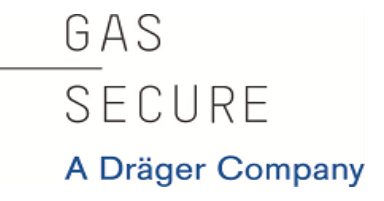

# GasSecure GS01 und GS01-EA

# Funkgaswarngerät für

# Kohlenwasserstoffe

# **Benutzerhandbuch**

(ab Firmware-Version 3.6)

### **Dokument-ID: 112464 Kontakt**

Freigabe: 17 GasSecure AS Version: 232 Innspurten 9 Dok.- Status: GENEHMIGT N-0663 Oslo Letzte Änderung: 22/03/2024 Norwegen

www.gassecure.com post@gassecure.com

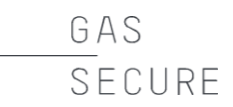

#### **Hinweis**

Dieses Handbuch muss von allen Personen, die für Betrieb oder Instandhaltung des Produkts verantwortlich sind, sorgfältig gelesen werden. Das Produkt funktioniert nur dann ordnungsgemäß, wenn es entsprechend den Herstelleranweisungen benutzt und gewartet wird.

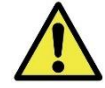

Bitte das gesamte Handbuch durchlesen und vor allem die mit einem Ausrufezeichen am linken Rand gekennzeichneten Abschnitte beachten.

Dieses Handbuch enthält Informationen zu Installation, Betrieb und Instandhaltung des GS01 Funkgaswarngeräts für Kohlenwasserstoffe samt Batteriemodul.

Die Produktgarantie von GasSecure wird unwirksam, wenn das Produkt nicht wie in diesem Handbuch beschrieben benutzt und gewartet wird.

Bitte auch die Sicherheitshinweise in Kapitel [6](#page-30-0) beachten.

© GasSecure AS. Alle Rechte vorbehalten.

GAS SFCURF

#### **PRODUKTDATEN**

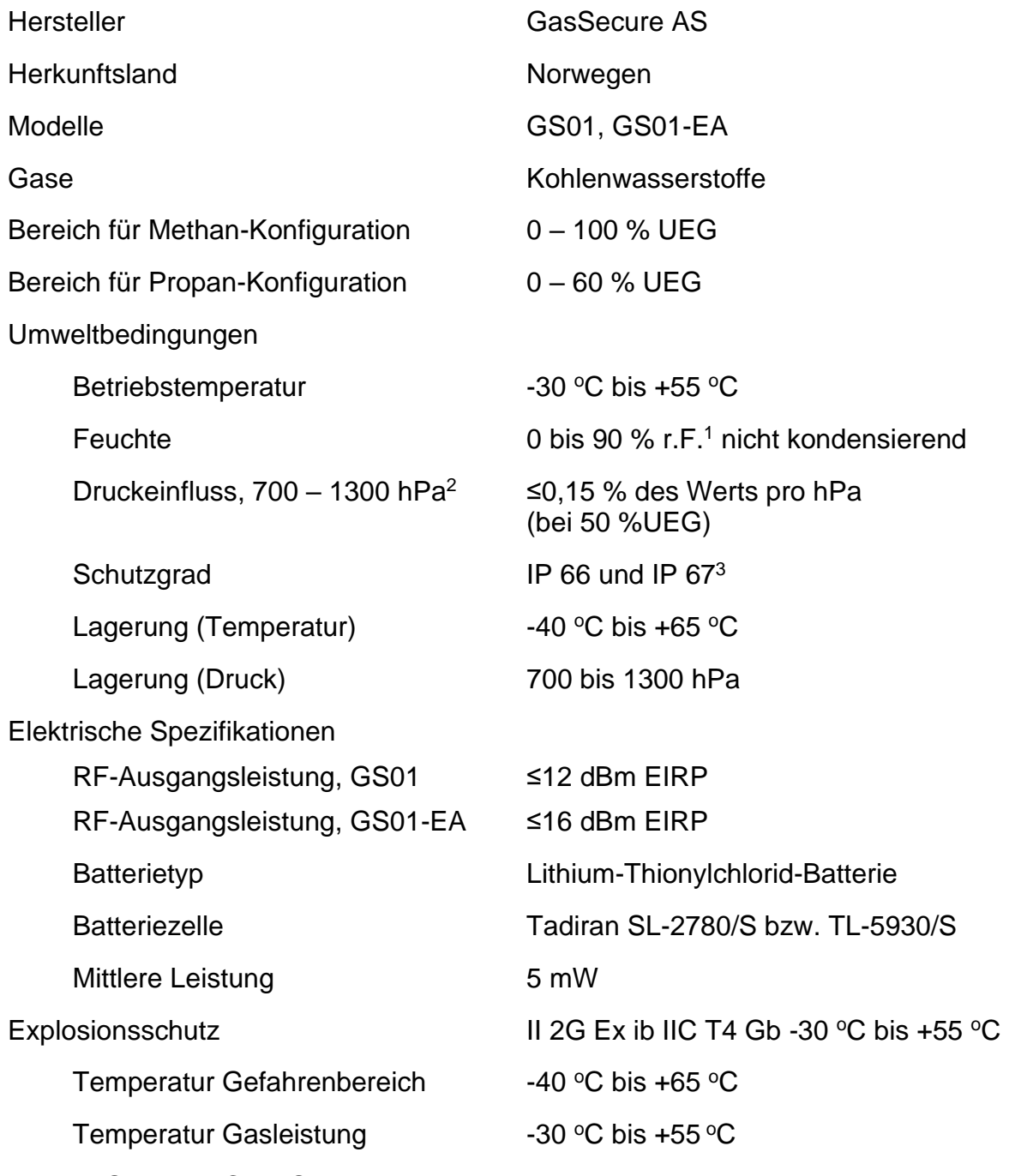

INHALTSVERZEICHNIS

<sup>1</sup> Durch den Hersteller sind die Bedingungen für 0 bis 100 % r.F. und kondensierend verifiziert. <sup>2</sup> Gilt nur für die Methan-Konfiguration und außerhalb des Druckbereichs von 850 bis 1150 hPa: Der Istwert (PV) muss mit dem adjustierten Prozesswert PVadj ersetzt werden. PVadj wird von der Steuereinheit anhand des gemessenen atmosphärischen Luftdrucks mit der Formel  $PV_{adj}=\left(\frac{p}{p_0}\right)^{-1.5}PV$ 1,5 0  $=\left(\frac{p}{p_o}\right)^{-1.5} PV$  berechnet, wobei p der gemessene Druck und p0 der atmosphärische Normaldruck (101 kPa) ist. Der Druck p ist mit einer Genauigkeit von +/-10 kPa zu messen. <sup>3</sup> Die Schutzgrade bedeuten nicht, dass das Gerät Gase misst während es diesen Bedingungen ausgesetzt ist.

GAS

SECURE

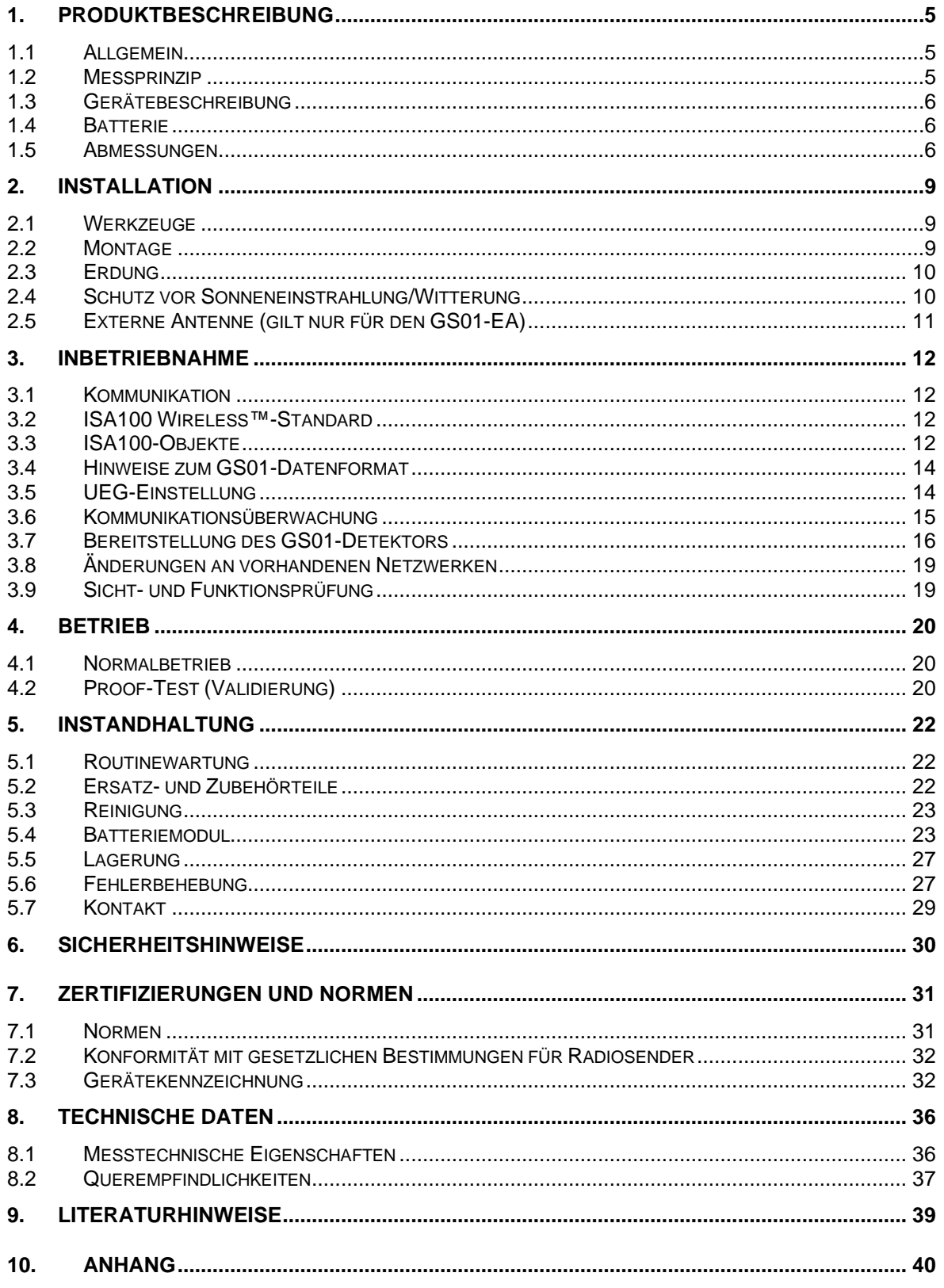

GAS SECURE

#### **ABBILDUNGEN**

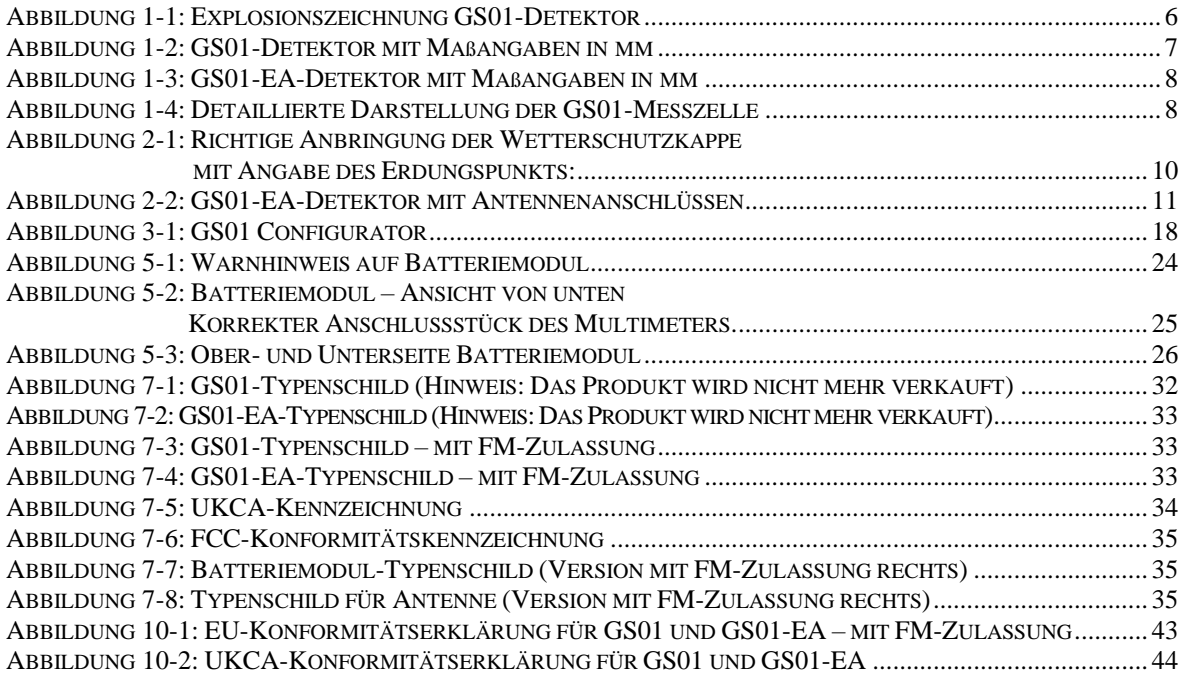

#### **TABELLEN**

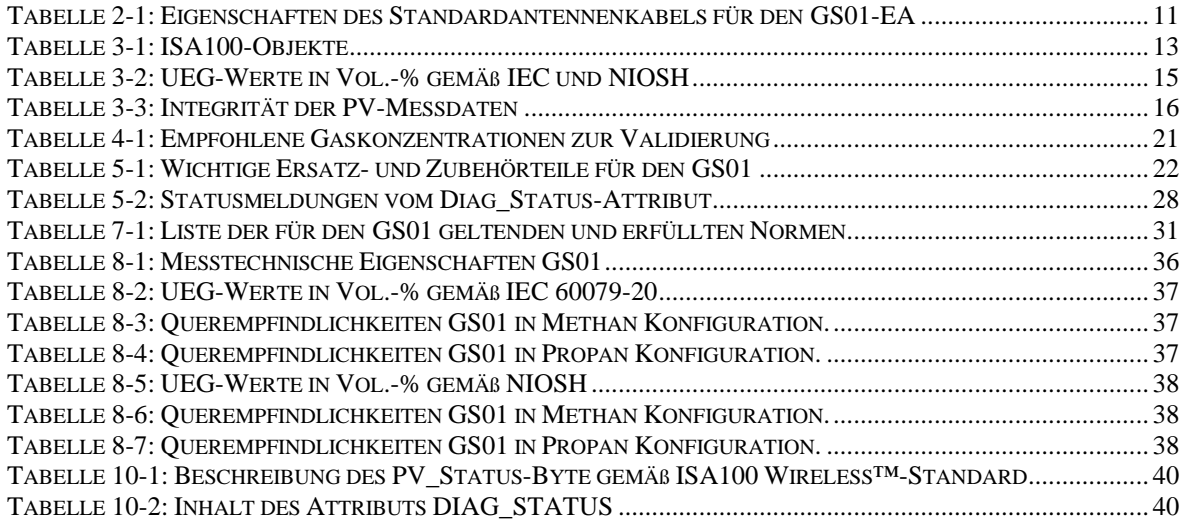

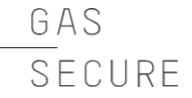

#### <span id="page-5-0"></span>**1. PRODUKTBESCHREIBUNG**

#### <span id="page-5-1"></span>**1.1 Allgemein**

Der GS01 ist ein batteriebetriebenes stationäres Funkgaswarngerät zur Überwachung der Konzentration von Kohlenwasserstoffgasen. Zu diesem Zweck verfügt er über zwei Sensoren:

- 1. Einen Ultraschallsensor zur kontinuierlichen Überwachung der Umgebungsluft
- 2. Einen optischen Infrarot-Absorptionssensor zur genauen Messung der Konzentration von Kohlenwasserstoffgasen

Der Infrarotsensor verbraucht mehr Energie als der Ultraschallsensor und befindet sich deshalb in Bereitschaft, wenn der Ultraschallsensor keine Veränderungen der Luftzusammensetzung feststellt. Dank optischer MEMS-Technologie (mikroelektromechanisches System) ist der IR-Sensor immer sofort einsatzbereit und ermöglicht bei sehr geringem Normverbrauch schnelle Messungen.

Die so gemessene Gaskonzentration wird mittels ISA100 Wireless™-Standard per Funk übertragen. Dieses Handbuch enthält keine Informationen zu Drahtlosrouter, Wireless-Gateway und damit verbundenen Kontrollsystemen (für weitere Informationen hierzu siehe die in Kapitel [9](#page-39-0) aufgeführten Dokumente).

Der Detektor ist eigensicher und als Gb (Ex ib) klassifiziert (siehe Kapitel [7\)](#page-31-0), kann also im Ex-Bereich Zone 1 und 2 eingesetzt werden.

Erhältlich sind zwei Modelle dieses Gaswarngeräts:

- GS01 mit Festantenne
- GS01-EA mit externer Antenne

Sofern nicht ausdrücklich darauf hingewiesen wird, gelten die Informationen in diesem Handbuch für beide Modelle (GS01 und GS01-EA).

#### <span id="page-5-2"></span>**1.2 Messprinzip**

Der GS01-Detektor nutzt Infrarot-Absorptionsspektroskopie. Das Messverfahren beruht auf dem Lambert-Beerschen Gesetz, das die Absorption von Licht in Relation zu den Eigenschaften eines Mediums beim Durchstrahlen desselbenbeschreibt.

Die Strahlungsquelle des Detektors sendet Infrarotstrahlung durch eine Linse und ein Saphirfenster in die Messzelle (siehe [Abbildung](#page-6-3) 1-1 und [Abbildung](#page-8-0) 1-4). Ein Spiegel an der gegenüberliegenden Seite reflektiert den Strahl wieder durch die Saphirfenster in das innere Volumen des Detektors und auf einen Filter, der das einfallende Licht dispergiert, fokussiert und moduliert. Bei diesem Filter handelt es sich um eine patentierte MEMS-Silikonkomponente von GasSecure.

Durch Anlegen einer Steuerspannung am MEMS-Chip schaltet dieser um zwischen dem sogenannten Gas- und dem Referenzzustand. Im Gaszustand wird eine Wellenlänge, bei der Kohlenwasserstoffe Licht absorbieren, auf den Detektor fokussiert, wohingegen im Referenzzustand zwei Wellenlängen ohne Absorption

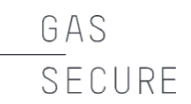

durch die Kohlenwasserstoffe auf den Detektor fokussiert werden. Für beide Messungen verwendet der GS01-Detektor die gleiche Lichtquelle, den gleichen Strahlengang und Fotodetektor.

Diese Form der Detektion mit einem Strahlengang und drei Wellenlägen ist ein Alleinstellungsmerkmal des GS01 von GasSecure.

#### <span id="page-6-0"></span>**1.3 Gerätebeschreibung**

Der GS01 besteht aus einem Hauptgehäuse (aus 316 L-Edelstahl) samt Halterung, der Messzelle, einer Antenne und dem Batteriefach (siehe [Abbildung](#page-6-3) 1-1). (Hinweis: Der GS01-EA verfügt über einen Antennenanschluss.) Am Hauptgehäuse angebracht sind die folgenden abnehmbaren Teile:

- Wetterschutzkappe (aus Polyamid 6)
- Batteriedeckel (aus Polyamid 6)
- Batteriemodul (aus Polyamid 6)

Abgesehen von diesen abnehmbaren Teilen darf der Sensor nicht weiter zerlegt werden. Nach Entfernen der Wetterschutzkappe sind die IR-Messzelle mit dem Saphirfenster im Hauptgehäuse sowie der Spiegel am äußeren Ende frei zugänglich und können somit gereinigt werden. Der Ultraschallsensor ist durch ein Lochblech aus Stahl geschützt. Dieses bitte nicht entfernen!

#### <span id="page-6-1"></span>**1.4 Batterie**

Der GS01 darf nur mit dem GasSecure-Batteriemodul (Teilenr. 10055) betrieben werden. Das Batteriemodul ist für zwei, in Serie geschaltete Lithium-Thionylchlorid-Batteriezellen der Größe D ausgelegt. Die Nennausgangsspannung beträgt 7,2 V. Das Modul verfügt über einen internen Ladungszähler. Das Modul ist eigensicher (siehe Kapitel [7\)](#page-31-0).

#### <span id="page-6-2"></span>**1.5 Abmessungen**

[Abbildung](#page-6-3) 1-1 zeigt den Sensor in einer Explosionszeichnung. In [Abbildung](#page-7-0) 1-2 und [Abbildung](#page-8-1) 1-3 ist der GS01 bzw. GS01-EA mit Maßangaben dargestellt.

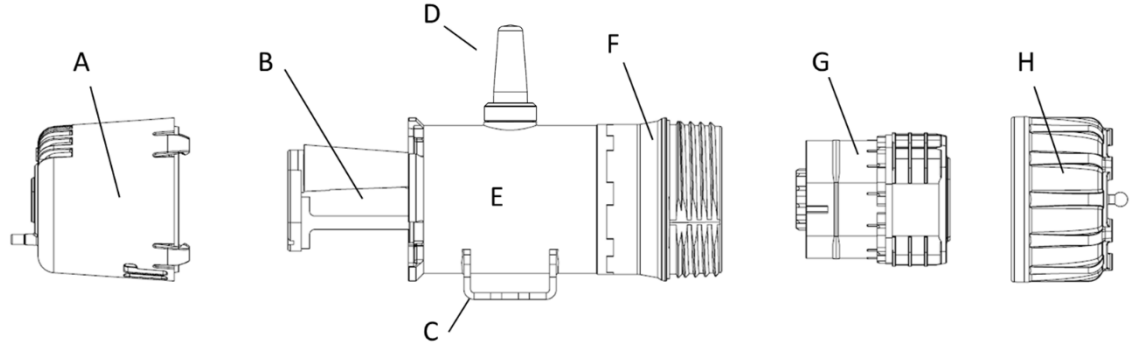

<span id="page-6-3"></span>*Abbildung 1-1: Explosionszeichnung GS01-Detektor mit A) Wetterschutzkappe B) Messzelle C) Halterung D) Antenne E) Edelstahlgehäuse F) Batteriefach G) Batteriemodul H) Batteriedeckel*

GAS SECURE

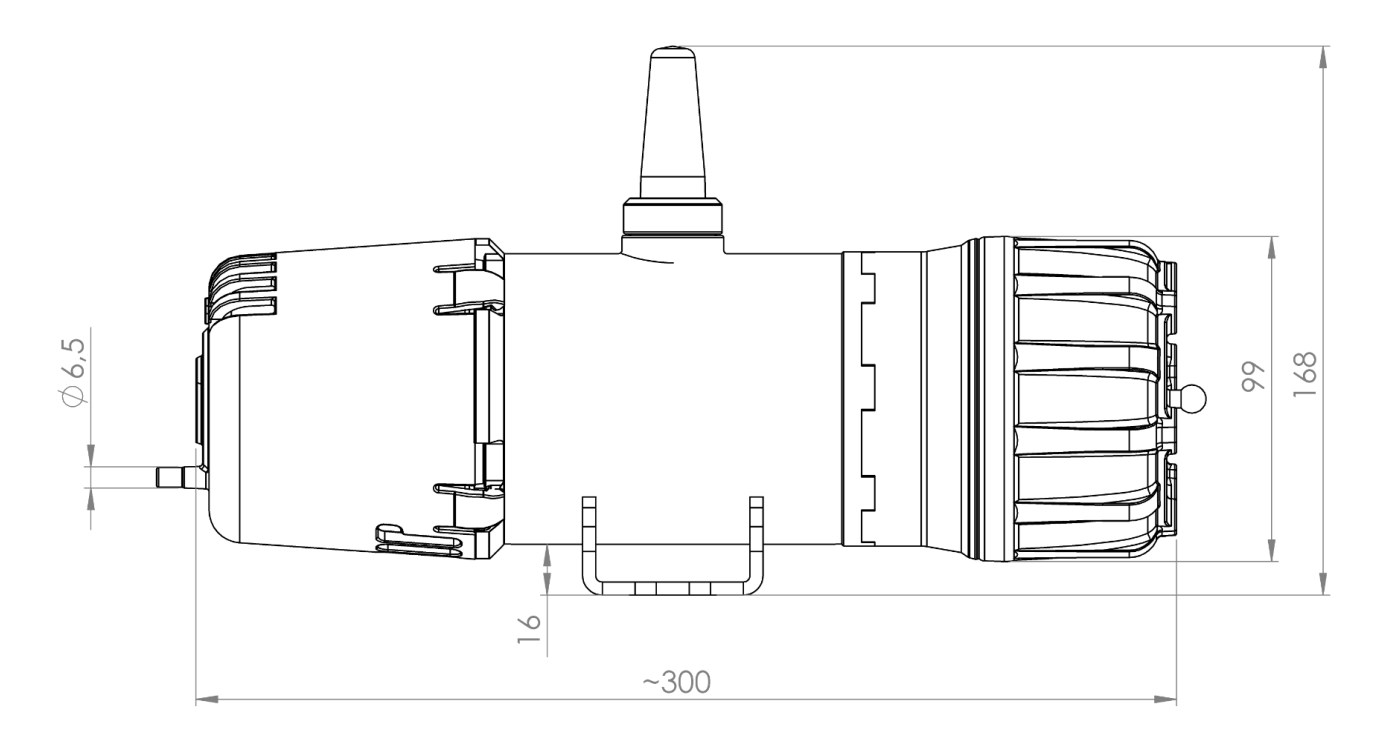

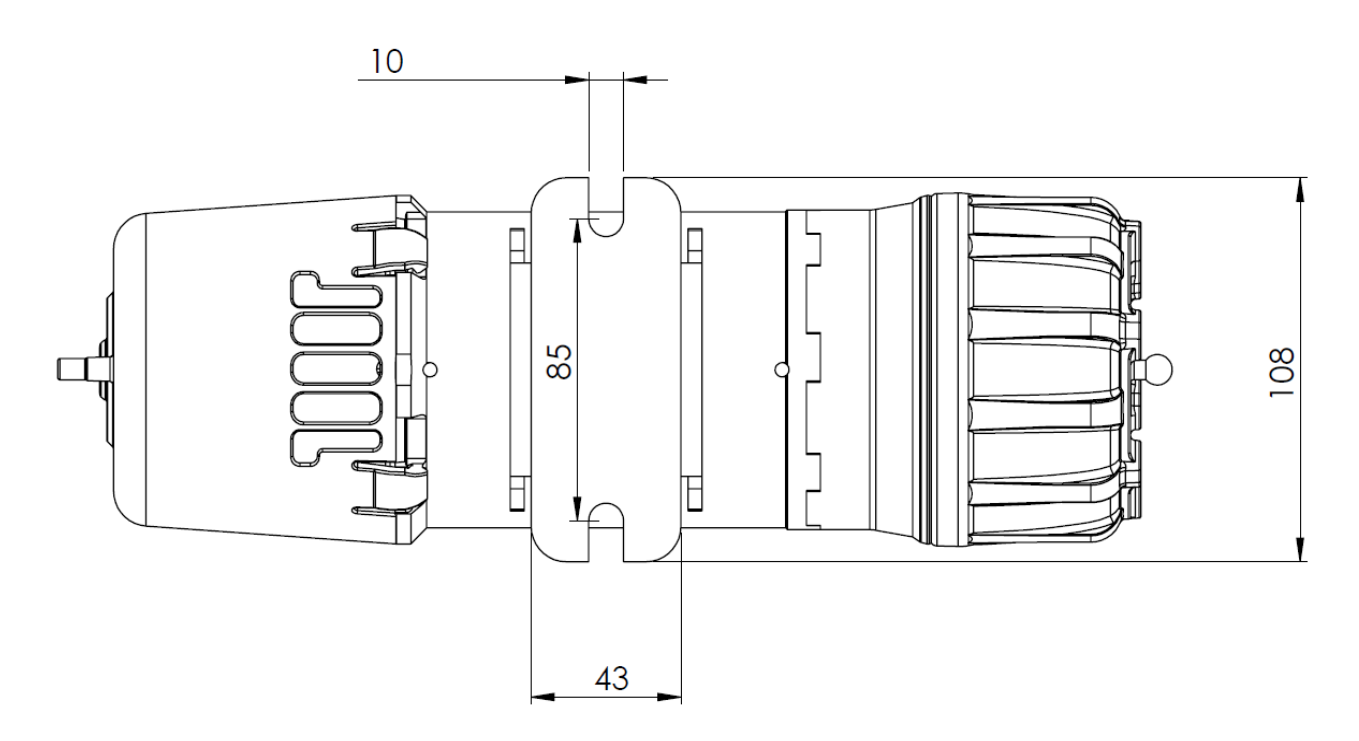

<span id="page-7-0"></span>*Abbildung 1-2: GS01-Detektor mit Maßangaben in mm*

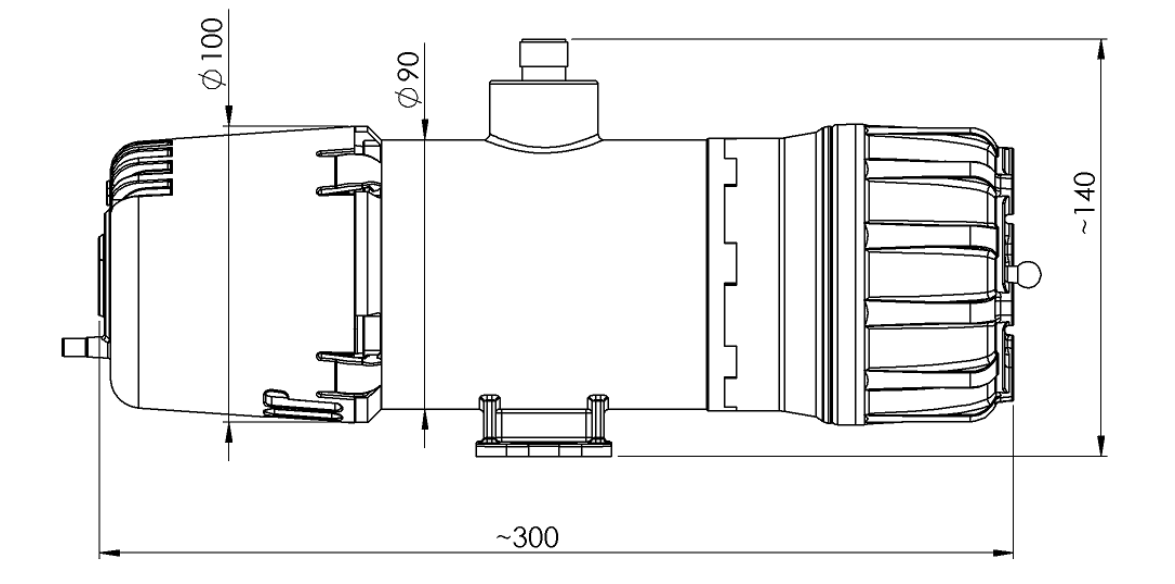

<span id="page-8-1"></span>*Abbildung 1-3: GS01-EA-Detektor mit Maßangaben in mm*

GAS

SECURE

<span id="page-8-0"></span>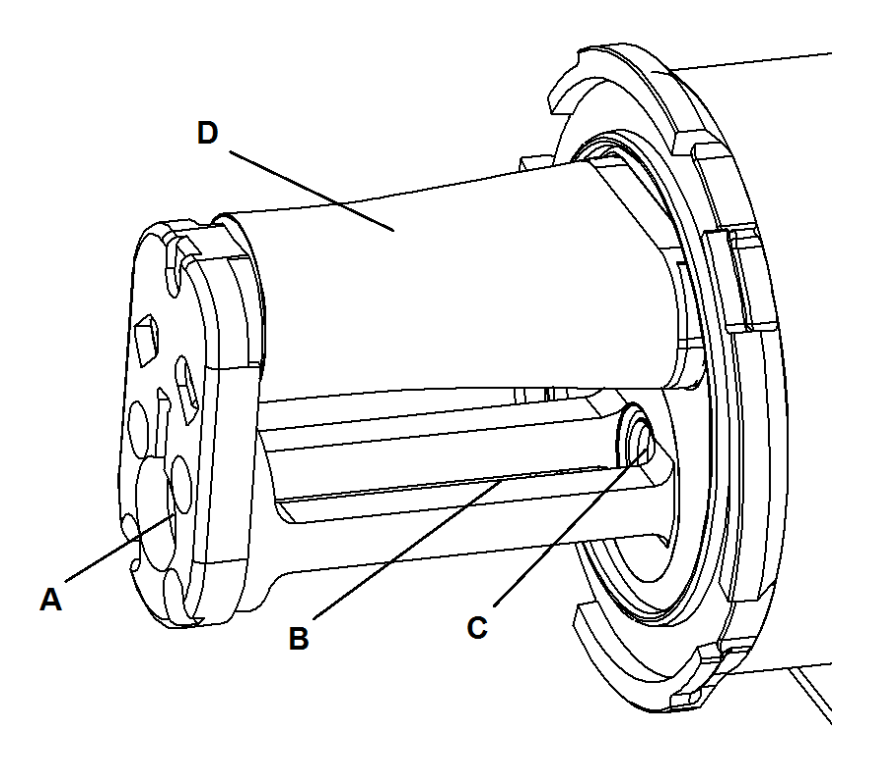

*Abbildung 1-4: Detaillierte Darstellung der GS01-Messzelle mit A) Spiegel B) IR-Strahlengang C) Saphirfenster D) Ultraschallsensor mit Schutzabdeckung*

#### <span id="page-9-0"></span>**2. INSTALLATION**

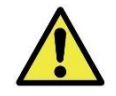

Hinweis: Die Zertifizierung des Gaswarngeräts GS01 muss am Standort den rechtlichen Anforderungen gemäß der Klassifizierung des Bereichs entsprechen.

Der Detektor sollte in der Nähe von möglichen Leckagestellen installiert werden.

Für Informationen zur Installation des Batteriemoduls siehe Abschnitt [5.4.](#page-23-1)

In Bereichen, die vermehrt dem direkten Sonnenlicht ausgesetzt sind, sodass die Temperaturen über den Betriebstemperaturbereich steigen könnten, ist unter Umständen ein Sonnenschutz zu verwenden (siehe Ersatzteilliste in [Tabelle](#page-22-3) 5-1).

#### <span id="page-9-1"></span>**2.1 Werkzeuge**

Zur Installation des Geräts werden folgende Werkzeuge benötigt:

- Gabelschlüssel für M8-Schrauben (alternativ: 5/16-Zoll-Schrauben)
- Stirnlochschlüssel mit zwei Stiften der Größe 75 x 6 (Abstand x Stiftdurchmesser) zur Entfernung des Batteriedeckels (optional)
- Torx-Schraubendreher (T10) zum Auswechseln der Batteriezellen (siehe dazu Abschnitt [5.4.2\)](#page-24-0)

#### <span id="page-9-2"></span>**2.2 Montage**

Der Detektor wird mit seiner Längsachse horizontal befestigt. Bei der Anbringung des Standarddetektors GS01 darauf achten, dass die Antenne möglichst senkrecht (d. h. nach oben oder unten zeigend) ausgerichtet ist. Außerdem muss eine gute Funkverbindung gegeben sein. Der GS01-EA kann beliebig waagerecht ausgerichtet montiert werden.

Mittels zweier M8-Schrauben (oder 5/16-Zoll-Schrauben) mit Unterlegscheiben dazwischen (unter dem Kopf) wird die Halterung befestigt. Dabei einen Abstand von 85 – 95 mm zwischen den Schrauben einhalten. Das erleichtert die Installation des Detektors.

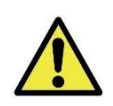

Die Wetterschutzkappe muss so angebracht werden, dass der Pfeil auf der Kappe nach oben zeigt, unabhängig von der Ausrichtung der Antenne (siehe [Abbildung](#page-10-2) 2-1). Falls möglich, wird empfohlen, den GS01 so zu befestigen, dass die Wetterschutzkappe von der vorherrschenden Windrichtung abgewandt ist.

Den GS01 nicht in Lüftungskanälen bzw. -rohren verwenden!

Den Detektor nicht direkt über heißen bzw. kalten Oberflächen anbringen. Bei Montage des Detektors innerhalb von Metallkonstruktionen und -gehäusen sollte unter Umständen der GS01-Detektor mit der externen Antenne (Modell: GS01-EA) eingesetzt werden.

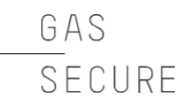

#### <span id="page-10-0"></span>**2.3 Erdung**

Für den Betrieb in explosionsgefährdeten Bereichen muss der Detektor mit Erde verbunden sein. Dadurch wird eine mögliche statische Aufladung aufgrund galvanisch getrennter Metallteile verhindert. Den Detektor erden entweder durch Montage an einer geerdeten Metallstruktur oder durch Anschluss der Schraubenlöcher in der Halterung an einen Erdungsdraht (siehe dazu [Abbildung](#page-10-2) 2-1). Der Erdungswiderstand muss aber weniger als 1 GOhm betragen.

#### <span id="page-10-1"></span>**2.4 Schutz vor Sonneneinstrahlung/Witterung**

Die optional verfügbare Sonnenblende wird bei Installationen an Orten empfohlen, an denen hohe Umgebungstemperaturen herrschen oder die dem direkten Sonnenlicht ausgesetzt sind. Zudem kann die Blende auch als Schutz bei häufigen Starkniederschlägen dienen. Sie wird genau wie der Detektor mit M8- bzw. 5/16- Zoll-Schrauben an der Halterung des Gaswarngeräts montiert. Bei der Befestigung darauf achten, dass die Sonnenblende richtig montiert ist. Das Typenschild des Detektors muss immer noch sichtbar sein.

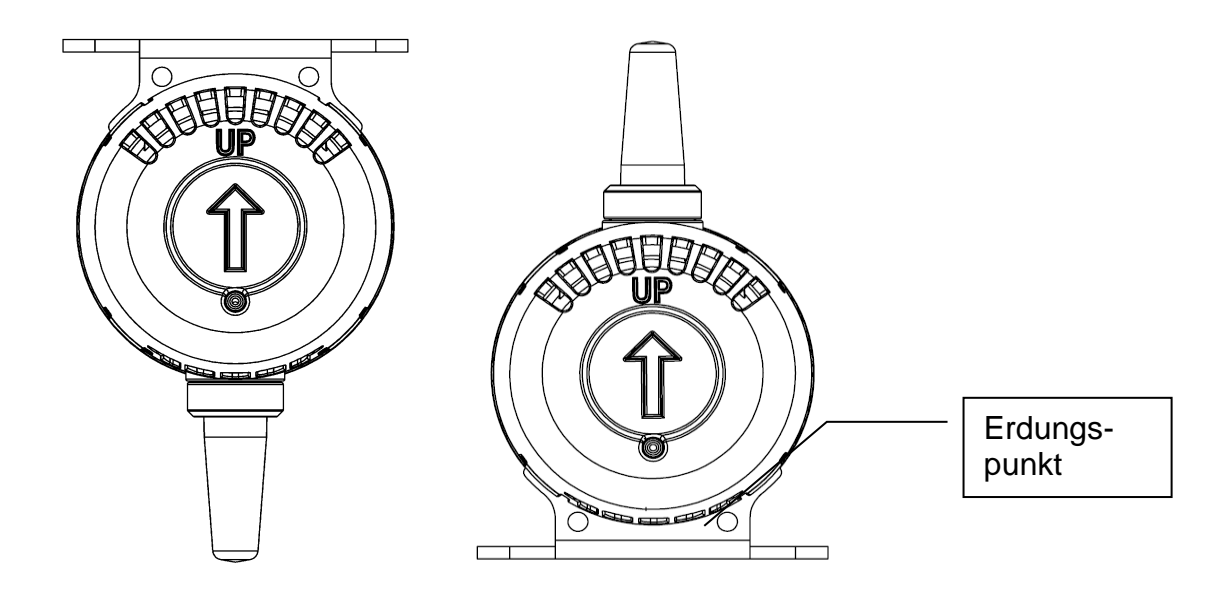

<span id="page-10-2"></span>*Abbildung 2-1: Richtige Anbringung der Wetterschutzkappe mit Angabe des Erdungspunkts:*

*Unabhängig von der Detektorausrichtung muss der Pfeil immer nach oben zeigen.*

#### <span id="page-11-0"></span>**2.5 Externe Antenne (gilt nur für den GS01-EA)**

Die externe Antenne wird entweder direkt an das Detektorgehäuse oder mithilfe des Antennenkabels wie in [Abbildung](#page-11-1) 2-2 dargestellt angeschlossen. Die Antenne bzw. das Kabel an beiden Enden handfest anziehen (ungefähres Drehmoment von 2 bis 3 Nm). Die Eigenschaften des Antennenkabels von GasSecure sind [Tabelle](#page-11-2) 2-1 zu entnehmen. Der Detektor GS01-EA ist für den Betrieb mit Koaxialkabel und einer Rundstrahlantenne zertifiziert [Tabelle](#page-22-3) 5-1. Die zugelassene Kabellänge beträgt 0 bis 30 m. Nur die in [Tabelle](#page-22-3) 5-1 aufgeführten Antennen anschließen.

Einige externe Antennenmodelle werden mit einer Halterung zur Befestigung (siehe Maßangaben unter Verweis [7]) sowie Metallbändern zur Anbringung an einen Stab o. Ä. (25 bis 101 mm) geliefert. Die Antenne möglichst senkrecht (d. h. nach oben oder unten zeigend) ausrichten. Außerdem muss eine gute Funkverbindung gegeben sein. Bitte auch die Sicherheitshinweise in Kapitel [6](#page-30-0) beachten.

<span id="page-11-2"></span>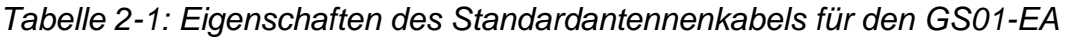

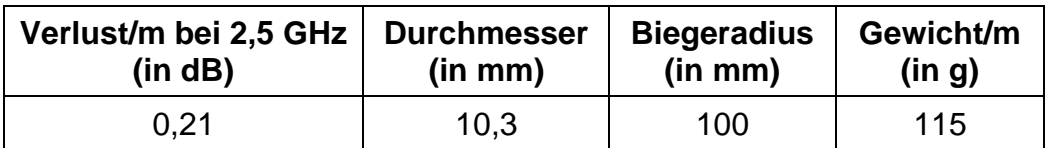

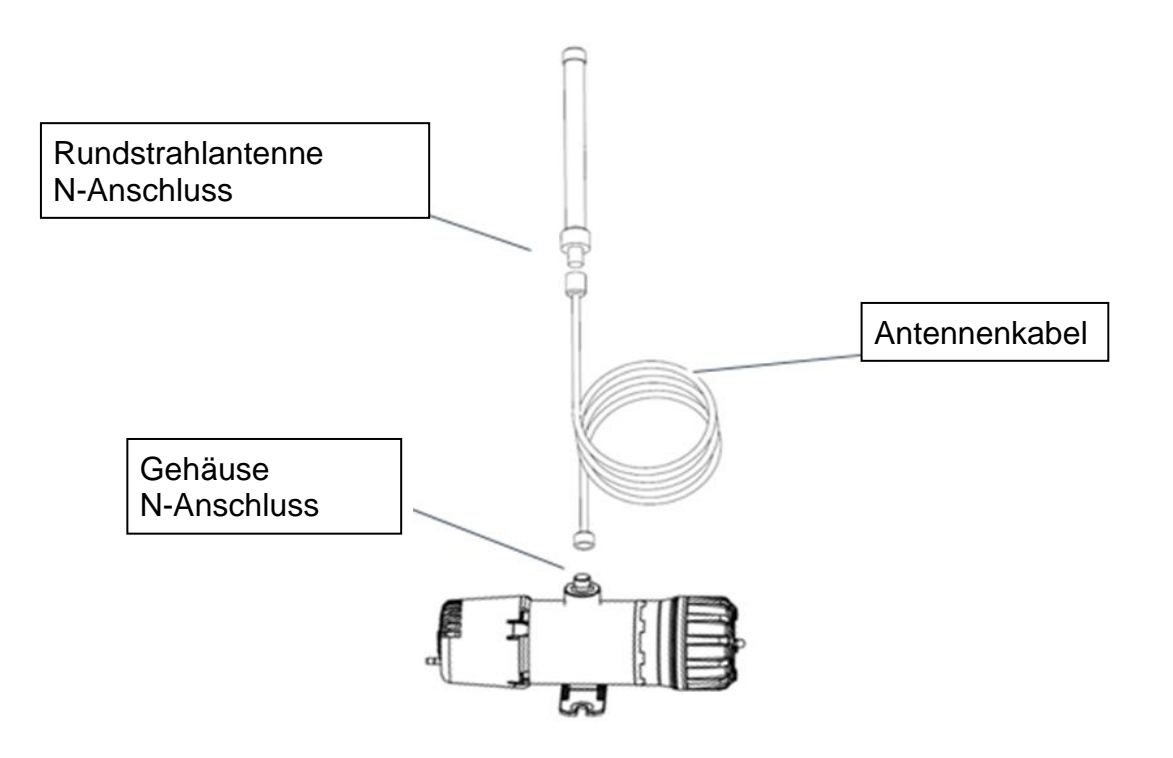

<span id="page-11-1"></span>*Abbildung 2-2: GS01-EA-Detektor mit Antennenanschlüssen*

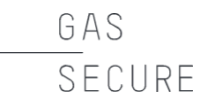

#### <span id="page-12-0"></span>**3. INBETRIEBNAHME**

Die GS01-Detektoren werden in ein drahtloses Sensornetzwerk mit Gateway und Router eingebunden. Die genaue Vorgehensweise hängt vom jeweiligen Gateway-Typ ab. Deswegen ist neben diesem Handbuch auch die entsprechende Dokumentation zum Gateway heranzuziehen. Beispielhaft sei an dieser Stelle auf die in Kapitel [9](#page-39-0) aufgeführten Quellen verwiesen.

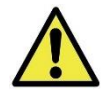

Nach der Inbetriebnahme muss die Validierung mit Prüfgas ("proof test") (siehe Abschnitt [4.2\)](#page-20-2) erfolgen, um das Daten-Mapping zu validieren.

#### <span id="page-12-1"></span>**3.1 Kommunikation**

Der GS01-Detektor verwendet zur Funkübertragung den ISA100 Wireless™- Standard.

Jeder GS01-Detektor muss also zur Kommunikation mit dem Netzwerk mit einem Gateway verbunden sein. Das Gateway ist die Schnittstelle zwischen dem drahtlosen Netzwerk und den Netzwerken des Anlagenbetreibers. Es übersetzt die ISA100 Wireless™Kommunikation in andere Protokolle (Modbus, PROFINET usw.).

Die Verbindungsherstellung, im Laufe derer das Gerät die erforderlichen Zugangsdaten für eine sichere Verbindung und netzwerkspezifische Daten erhält, wird als Bereitstellung bezeichnet und in Abschnitt [3.7](#page-16-0) genau erklärt.

#### <span id="page-12-2"></span>**3.2 ISA100 Wireless™-Standard**

ISA100 Wireless™ ist ein Wireless-Standard zur Netzwerktechnologie, der von der International Society of Automation (kurz: ISA) entwickelt wurde.

Dieser ISA-Standard dient dazu, den sicheren und zuverlässigen Funkbetrieb von prozesstechnischen Anwendungen sicherzustellen. Deswegen definiert der Standard Protokollsuite, Systemverwaltung, Gateway sowie die Sicherheitsspezifikationen für die drahtlose Kommunikation mit niedriger Datenrate von stationären, mobilen und Feldgeräten mit sehr geringer Leistungsaufnahme. Der Schwerpunkt liegt dabei auf den Leistungsanforderungen zur periodischen Überwachung und Prozesskontrolle bei tolerierbaren Latenzzeiten von etwa 100 ms und kürzerer Latenz.

#### <span id="page-12-3"></span>**3.3 ISA100-Objekte**

Mit ISA100.11a wird ein Kommunikationsprotokoll mit Anwendungsschicht definiert, das einfache, aber erweiterbare Eingabe- und Ausgabeobjekte umfasst.

Der GS01-Detektor stellt Messwerte und Diagnoseinformationen als ISA100- Objekte mit Attributen bereit. Dabei ist zwischen Standardattributen und GS01 gerätespezifischen Attributen zu unterschieden (siehe die nachfolgenden Abschnitte).

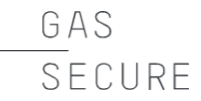

#### <span id="page-13-1"></span>**3.3.1 Standardobjekte**

Der GS01 gibt die ISA100-Standardobjekte mit Attributen zu Prozess-, d. h. Istwerten, und Diagnosestatus wie in der nachstehenden [Tabelle](#page-13-0) 3-1 angegeben aus. Der Gas-Messwert wird als anwendungsspezifisches Analog-Eingabe-Objekt mit dem Attribut "Process Value" (PV) übertragen. Die auszulesende Gaskonfiguration kann durch Auswahl des gewünschten PV-Objekts (Methan bzw. Propan) eingestellt werden. Die Gerätestatus-Informationen werden als anwendungsspezifisches Objekt mit dem Attribut "Diagnostic Status" (DIAG\_STATUS) übermittelt.

Der Datenkonzentrator des Gaswarngeräts ist standardmäßig so eingestellt, dass Gas-Messwert und Diagnosestatus bereitgestellt werden. Diese Konfiguration kann aber in der Gateway-Schnittstelle geändert werden.

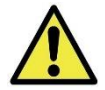

Für eine kurze Ansprechzeit des Detektors (d.h. <5 s lt. GS01-Datenblatt) muss das Gateway mit einer Abtastrate von ≤2 s eingerichtet werden. (Diese wird auch als<br>"Publication Period" oder "Publication Rate" bezeichnet.) Wenn kein Period" oder "Publication Rate" bezeichnet.) Wenn kein Kohlenwasserstoffgas vorhanden ist, gibt der Detektor nicht über alle verfügbaren Zeitfenster Daten aus, sondern nur über jedes sechste, um Energie zu sparen. Bei Vorhandensein von Kohlenwasserstoffgas in ausreichender Konzentration (definiert durch die untere interne Alarmgrenze, siehe [Tabelle](#page-36-2) 8-1) werden hingegen alle Zeitfenster verwendet.

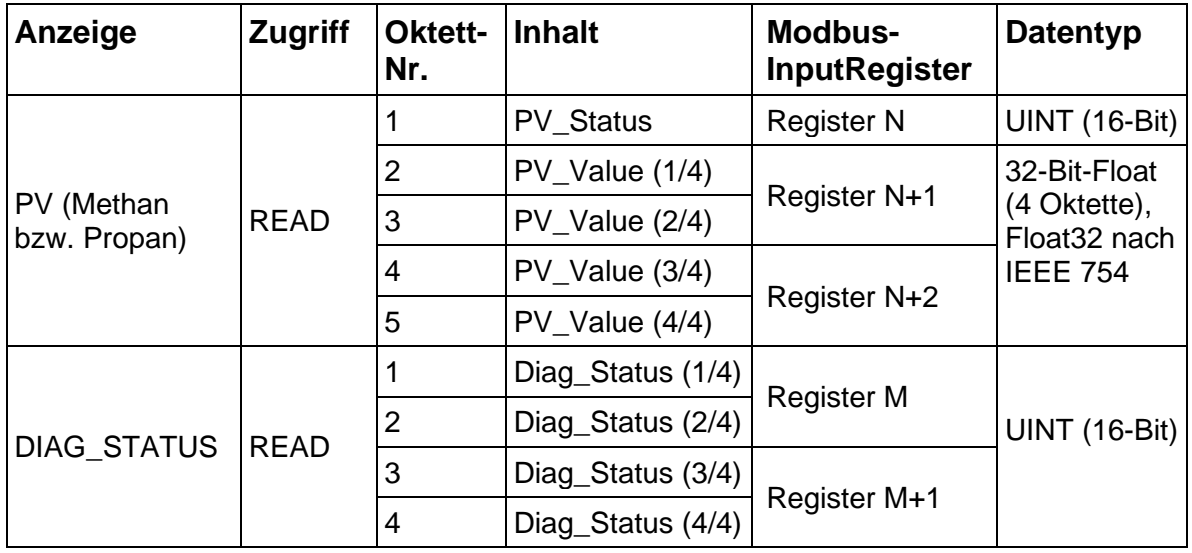

<span id="page-13-0"></span>*Tabelle 3-1: ISA100-Objekte*

Der Inhalt des PV\_Status Bytes (PV = Process Value, dt.: Prozesswert) wird in [Tabelle](#page-40-1) 10-1 im Anhang erklärt.

Das Mapping des Inhalts vom Attribut DIAG STATUS ist [Tabelle](#page-40-2) 10-2 im Anhang zu entnehmen.

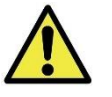

Für die Anzeige der Diagnoseinformationen, einschl. von Fehler- und Alarmbedingungen, ist eine Auswerteeinheit erforderlich.

Der Anhang enthält auch Empfehlungen dazu, welche Status- und Diagnoseinformationen in den Kontroller oder das Wartungssystem zu integrieren sind.

#### <span id="page-14-2"></span>**3.3.2 GS01-spezifische Objekte zur sicheren Kommunikation**

Zusätzlich zu den Standardobjekten kann der GS01konfiguriert werden, um das benutzerdefinierte Datenobjekt "SafeData" vorzusehen und auszugeben. Dieses Objekt dient zur sicheren Kommunikation. Um sichere Kommunikation herzustellen, müssen die folgenden Attribute zur Publikation ausgewählt sein:

- Attribut 2(12) für Aufwärtskommunikation (Leseparameter)
- Attribut 1(7) für Abwärtskommunikation (Schreibparameter)

Zu diesem Zweck nutzt der GS01 das PROFIsafe-Profil über PROFINET. Bei einer solchen Konfiguration agiert der GS01 als F-Slave, d. h. als passiver Peer der PROFIsafe-Kommunikation. Sein Gegenüber ist der F-Host, eine PROFIsafeunterstützende Datenverarbeitungseinheit, die den Datenaustausch mit dem F-Slave mittels Trigger auslöst. Der F-Host muss dabei natürlich die PROFIsafe-Anforderungen erfüllen, damit die Punkt-zu-Punkt Kommunikation mittels Black-Channel-Prinzip gemäß IEC 61508 auch erfolgen kann.

Weitere Informationen dazu, wie die sichere Kommunikation mit PROFIsafe eingerichtet wird, ist der Quelle [RD 6] zu entnehmen. **Bei Anwendungen ohne**  PROFIsafe muss das Objekt "SafeData" nicht beachtet werden!

#### <span id="page-14-0"></span>**3.4 Hinweise zum GS01-Datenformat**

Die GS01-Datenobjekte können auf 16-Bit-Modbus-Eingaberegister ("InputRegister") gemappt werden.

Das Objekt "PV" (siehe Abschnitt [3.3.1\)](#page-13-1) belegt in der Regel drei Register. Dabei belegt das PV\_Status Byte die letzten 8 Bits des ersten und die 32-Bit-Float-Zahl die folgenden zwei Register.

Das Objekt "UAPMO.DIAG STATUS" (siehe Abschnitt [3.3.1\)](#page-13-1) wird normalerweise auf zwei 16-Bit-Register gemappt. Einige Gateways können dem vorangehenden Register auch ein Statusbyte hinzufügen. Dieses Gateway-Statusbyte soll ignoriert werden, weil seine Informationen bereits im PV\_status-Byte enthalten sind und es nicht über einen Detektorstatus (nur Kommunikationsstatus) verfügt.

Die Vorgehensweise zum Modbus-Register-Mapping hängt aber vom jeweiligen Gateway ab. Von daher bitte das zugehörige Handbuch konsultieren. Bei Bedarf an GasSecure wenden.

#### <span id="page-14-1"></span>**3.5 UEG-Einstellung**

Für die Anzeige der gemessenen Konzentrationen der unteren Explosionsgrenze (kurz: UEG) in Prozent können regionale Umrechnungsfaktoren gelten. Das Gaswarngerät GS01 von GasSecure stellt die zwei UEG-Kategorien zur Auswahl, die den geläufigen Explosionsgrenzen in den USA (siehe NIOSH Pocket Guide to

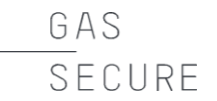

Chemical Hazards<sup>4</sup>) und in Europa (siehe IEC 60079-20) grundsätzlich entsprechen. Siehe hierzu [Tabelle](#page-15-1) 3-2. Die werksseitige Standardeinstellung ist UEG gemäß der IEC-Norm. Die UEG-Kategorie kann mithilfe des GS01- Konfigurators als Teil der Gerätebereitstellung (siehe Abschnitt [3.7\)](#page-16-0) geändert werden.

Dieses Feature wird ab der GS01-Firmwareversion 3.3 unterstützt.

<span id="page-15-1"></span>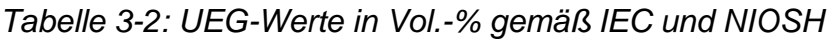

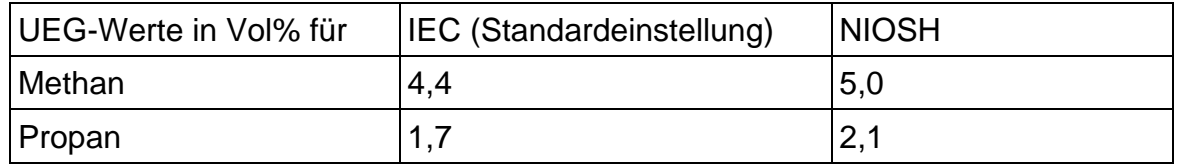

#### <span id="page-15-0"></span>**3.6 Kommunikationsüberwachung**

Das PV\_Status-Byte (siehe [Tabelle](#page-13-0) 3-1) kann zur Überwachung des Kommunikationsstatus und zur Sicherung der Datenintegrität herangezogen werden. Detaillierte Informationen hierzu sind [Tabelle](#page-40-1) 10-1 im Anhang zu entnehmen. Wenn kein Fehler (z. B. Beam Block oder leere Batterie) vorliegt und der Detektor ordnungsgemäß mit dem Gateway kommuniziert, entspricht das Statusbyte einem Dezimalwert von 64 (oder höher). Für weitere Informationen zur Bewertung der Datenintegrität siehe die nachstehende [Tabelle](#page-16-1) 3-3.

Das Statusbyte wird vom Gateway aktualisiert, wenn die Verbindung zum Detektor unterbrochen ist. Der Zeitpunkt ab Empfang des letzten Datenpakets bis das Statusbytes aktualisiert wird um die unterbrochene Kommunikation anzuzeigen wird anhand des sog. Stale Limit-Parameters definiert. Für Informationen zur Einstellung dieses Parameters bitte das Gateway-Handbuch zurate ziehen.

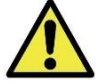

Wir empfehlen eine Abtastrate von 2 s (siehe Abschnitt [3.3.1\)](#page-13-1) und die Stale Limit-Einstellung 30 Mal, sodass das die unterbrochene Kommunikation nach max. 60 s angezeigt wird. Den Stale Limit-Parameter aber nie auf weniger als 6 einstellen; dadurch würde die Kommunikation zwischen Detektor und Gateway deaktiviert.

Zur Überprüfung der durch das Stale Limit festgelegten Zeitgrenze einfach die Batterie entfernen und die Zeit erfassen, bis das PV\_Status-Byte aktualisiert wird.

<sup>4</sup> http://www.cdc.gov/niosh/npg/

#### <span id="page-16-1"></span>*Tabelle 3-3: Integrität der PV-Messdaten*

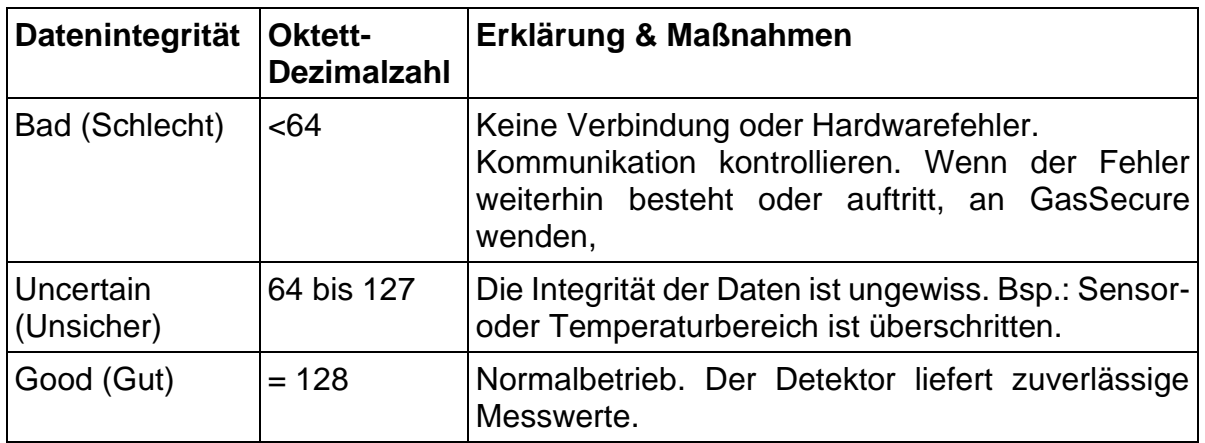

#### <span id="page-16-0"></span>**3.7 Bereitstellung des GS01-Detektors**

Alle GS01-Detektoren müssen gleichzeitig im richtigen Netzwerk bereitgestellt werden. Für die GS01-Bereitstellung ist Folgendes erforderlich:

- GS01serieller Adapter und GS01 Configurator Software (beides Zubehör von GasSecure)
- Virtueller COM-Port-Treiber (von FTDI) für den GS01 seriellen Adapter
- Netzwerk- oder Subnetz-ID von Gateway oder Backbone-Router
- Nur für Yokogawa-Gateways: CF (Capability File) für das GS01-Gerät

Software-Werkzeuge, Treiber und weitere Dateien (u. a. CF und DD) können von unserer Website unter [http://tools.gassecure.com](http://tools.gassecure.com/) oder [www.draeger.com/software](http://www.draeger.com/software) heruntergeladen werden.

Die nachstehenden Schritte beziehen sich auf einen noch nicht bereitgestellten GS01 wie auch auf einen zuvor mit einem anderen Gateway bereitgestellten GS01.

#### **3.7.1 Bereitstellung mit Yokogawa-Gateways**

- a) Den GS01 mithilfe des seriellen GS01-Adapters an einen PC anschließen. Auf diesem muss der GS01 Configurator installiert sein.
- b) Den GS01 Configurator starten und den richtigen COM-Anschluss auswählen. Den Standardmodus "Provision one GS01 device" beibehalten. Auf die Schaltfläche "Connect" klicken. Die Geräteinformationen (siehe [Abbildung](#page-18-1) 3-1) sollten angezeigt werden. Auf "Read version info" klicken, wenn die Geräteinformationen nicht automatisch angezeigt werden. Durch Klicken auf die Schaltfläche "Read" wird der aktuelle Bereitstellungsstatus des Geräts angezeigt. "Explicit provision" beibehalten.
- c) Die Gerätekennung<sup>5</sup> und die erforderliche Netzwerk-ID in Dezimalformat<sup>6</sup> eingeben, siehe [Abbildung](#page-18-1) 3-1.
- d) Für den "Join key" gibt es zwei Optionen:
	- i. Benutzerdefinierten Key eingeben: Hierfür eine 32-stellige Hexadezimalzahl im Feld "Join key (Hexadecimal)" eingeben.
	- ii. Zufälligen Schlüssel generieren: Auf "Generate random join key" klicken.
- e) Als "LEL standard" entweder IEC oder NIOSH einstellen (siehe dazu [Tabelle](#page-15-1) 3-2).
- f) Den Zielordner für die ypif-Datei überprüfen und ggf. ändern. Hierfür auf die Schaltfläche mit den drei Punkten ("...") klicken. Diese Datei muss auf das Gateway hochgeladen werden (siehe dazu auch Quelle [RD 2]), um die Kommunikation zu ermöglichen. Auf "Generate .ypif file an apply" klicken.
- g) Den GS01 Configurator schließen bzw. beenden. Dann den GS01-Detektor vom PC trennen.
- h) Batteriemodul einsetzen und dadurch den GS01 einschalten.
- i) Das GS01-Gerät sollte dem Netzwerk innerhalb von 5 bis 20 Minuten beitreten, immer vorausgesetzt, dass es sich in Funkreichweite zum Gateway befindet und dieses richtig eingerichtet ist (siehe Quelle [RD 2]). Wenn sich das Gateway außer Funkreichweite befinden sollte, versucht das GS01- Gerät für 60 Minuten eine Verbindung herzustellen, bevor es in den Energiesparmodus wechselt. In diesem Modus versucht der Detektor dann jede Stunde für fünf Minuten erneut, eine Verbindung herzustellen.

Für GS01 Detektoren, die Teil eines sicheren Kommunikationssystems sein sollen, das mit dem PROFIsafe Profil über PROFINET arbeitet (siehe Abschnitt [3.3.2\)](#page-14-2), gibt es einen zusätzlichen Schritt zwischen den Schritten e) und f):

Das F-Parameter Menü durch Drücken auf die Pfeil-Schaltfläche auf der F-Parameter Registerkarte erweitern. Die Gaskonfiguration aus dem Dropdown-Menü auswählen. Die korrekten Werte für F-device address, F-host address und Watchdog timeout (in Millisekunden) eingeben. Weitere Informationen über diese PROFIsafe Parameter sind dem GS01 Safety Manual [RD 6] zu entnehmen.

<sup>5</sup> Nur Ziffern, Großbuchstaben, Bindestriche und Unterstriche verwenden.

 $6$  Zulässiger Wertebereich = 2 bis 65535.

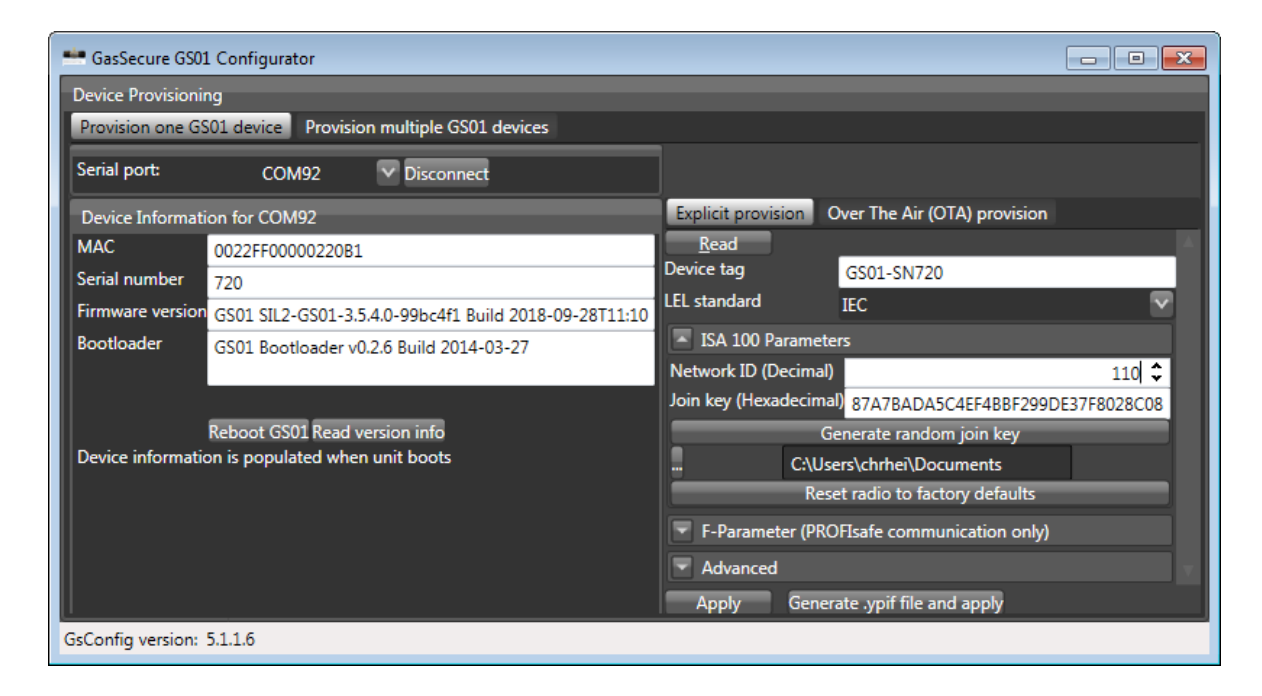

*Abbildung 3-1: GS01 Configurator*

GAS

SFCURF

#### <span id="page-18-1"></span>**3.7.2 Bereitstellung mittels Funk (Over-the-Air-Provisioning OTA)**

- a) Den GS01 mithilfe des seriellen GS01-Adapters an einen PC anschließen. Auf diesem muss der GS01 Configurator installiert sein.
- b) Den GS01 Configurator starten und den richtigen COM-Anschluss auswählen. Den Standardmodus "Provision one GS01 device" beibehalten. Auf die Schaltfläche "Connect" klicken. Die Geräteinformationen (siehe [Abbildung](#page-18-1) 3-1) sollten angezeigt werden. Auf "Read version info" klicken, wenn die Geräteinformationen nicht automatisch angezeigt werden. Durch Klicken auf die Schaltfläche "Read" wird der aktuelle Bereitstellungsstatus des Geräts angezeigt. "Over The Air (OTA) provision" auswählen.
- c) Als "LEL standard" entweder IEC oder NIOSH einstellen (siehe dazu Tabelle 3.2). Anschließend auf die Schaltfläche "Apply" klicken.
- d) Auf die Schaltfläche "Reset radio to factory defaults" klicken.
- e) Den GS01 Configurator schließen bzw. beenden. Dann den GS01-Detektor vom PC trennen.
- f) Batteriemodul einsetzen und dadurch den GS01 einschalten.
- <span id="page-18-0"></span>g) Die OTA-Bereitstellung des GS01 kann nun über die drahtlosen Zugangspunkte erfolgen. Hierzu gibt es verschiedene Lösungen von mehreren Anbietern (siehe als Beispiele die Quellen [RD1] und [RD 4]).

GAS SFCURF

#### **3.8 Änderungen an vorhandenen Netzwerken**

- 1. Detektor hinzufügen Bereitstellung des GS01 wie in Abschnitt [3.7](#page-16-0) beschrieben vornehmen. GS01 samt Batterie installieren. Gateway neu konfigurieren. Detektor(en) integrieren. (Siehe Kapitel [9](#page-39-0) für einige relevante Dokumentationen.)
- 2. Detektor ersetzen Betreffenden GS01 durch Entfernen der Batterie ausschalten. Neuen GS01 bereitstellen. Dabei wie in Abschnitt [3.7](#page-16-0) beschrieben vorgehen. Neuen GS01 samt Batterie installieren. Gateway neu konfigurieren. Neue(n) Detektor(en) integrieren. (Siehe Kapitel [9](#page-39-0) für einige relevante Dokumentationen.)
- 3. Detektor entfernen

Betreffenden GS01 durch Entfernen des Batteriemoduls ausschalten. Optional: Gateway neu konfigurieren, um den Detektor aus der Liste der Feldgeräte zu entfernen. (Siehe Kapitel [9](#page-39-0) für einige relevante Dokumentationen.)

#### <span id="page-19-0"></span>**3.9 Sicht- und Funktionsprüfung**

Die folgenden Überprüfungen werden vor der Inbetriebnahme des GS01-Detektors empfohlen:

- Die Achse des Detektors ist horizontal ausgerichtet.
- Die Wetterschutzkappe ist richtig angebracht (siehe [Abbildung](#page-10-2) 2-1).
- Alle Schraubverbindungen sind fest angezogen.
- Eine Validierung wurde durchgeführt (siehe dazu Abschnitt [4.2\)](#page-20-2).
- Die in der Norm IEC 60079-29-2 beschriebenen Verfahren wurden zur Kenntnis genommen (empfohlen).

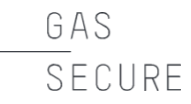

#### <span id="page-20-0"></span>**4. BETRIEB**

Der GS01 verfügt über keine vom Benutzer justierbaren Teile. Das Gerät nicht öffnen! Dadurch erlischt die Garantie von GasSecure für den GS01-Detektor.

#### <span id="page-20-1"></span>**4.1 Normalbetrieb**

Nach erfolgter GS01-Bereitstellung über ein ISA100 Wireless™-Gateway bietet der Detektor folgende Funktionen:

- Messung der Gaskonzentration
- Bereitstellung der Gaskonzentration über das Gateway
- Bereitstellung weiterer Diagnoseinformationen über das Gateway

#### <span id="page-20-2"></span>**4.2 Proof-Test (Validierung)**

Die Gasmessung mit dem GS01 liefert Messwerte in % UEG entweder gemäß IEC 60079-20 oder NIOSH (siehe dazu auch Abschnitt [3.5\)](#page-14-1).

Eine Nachkalibrierung des GS01 ist nicht erforderlich, es wird aber empfohlen, die Ansprechzeit des Detektors mindestens alle zwei Jahre durch Beaufschlagen von Prüfgas zu überprüfen.

Zur Validierung dient die Wetterschutzkappe, denn sie verfügt über einen Schlauchanschluss mit einem Durchmesser von 6 mm (siehe [Abbildung](#page-6-3) 1-1 und [Abbildung](#page-7-0) 1-2), um die GS01-Messzelle effizient mit Prüfgasgemisch zu befüllen. Bitte unbedingt daran denken, dass während des Testvorgangs Gas austritt und diese Leckage von der Windgeschwindgkeit abhängt. Deswegen ist die gemessene Gaskonzentration normalerweise auch geringer als auf der Prüfgasflasche angegeben. Die Validierung sollte nicht bei starkem Wind durchgeführt werden. Wenn das doch erforderlich ist, muss die Wetterschutzkappe außen abgeklebt, d. h. ihre Öffnungen mit Klebeband umwickelt werden.

Die Funktionsprüfung ist dann erfolgreich, wenn der Detektor auf das Prüfgas anspricht.

Angaben zu den empfohlenen Gasgemischen und entsprechenden Anzeigewerten sind [Tabelle](#page-21-0) 4-1 zu entnehmen. Das Prüfgas immer mithilfe eines 6-mm-Schlauchs von der Gasflasche mit Druckminderer zuführen. Die Zufuhr dabei auf mind. 5 L/min einstellen.

| Detektor-Version &<br><b>UEG-Kategorie</b> | <b>Empfohlenes Prüfgas</b>                                                           | <b>Erwartetes Ergebnis</b> |
|--------------------------------------------|--------------------------------------------------------------------------------------|----------------------------|
| Methan (IEC)                               | Methan, 2,2 Vol% in<br>synthetischer Luft<br>oder 2,5 Vol% in<br>synthetischer Luft  | 50 % UEG<br>57 % UEG       |
| Propan (IEC)                               | Propan, 0,42 Vol% in<br>synthetischer Luft<br>oder 0,9 Vol% in<br>synthetischer Luft | 25 % UEG<br>53 % UEG       |
| Methan (NIOSH)                             | Methan, 2,5 Vol% in<br>synthetischer Luft                                            | 50 % UEG                   |
| Propan (NIOSH)                             | Propan, 0,42 Vol% in<br>synthetischer Luft<br>oder 0,9 Vol% in<br>synthetischer Luft | 20 % UEG<br>43 % UEG       |

<span id="page-21-0"></span>*Tabelle 4-1: Empfohlene Gaskonzentrationen zur Validierung*

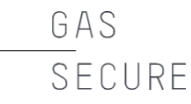

#### <span id="page-22-0"></span>**5. INSTANDHALTUNG**

Der GS01-Detektor erfordert nur wenig Wartungsaufwand.

Das Gerät verfügt nämlich über keine vom Benutzer justierbaren Teile. Es also nicht öffnen oder auseinanderbauenzerlegen. Dadurch kann die Sicherheit und Leistungsfähigkeit beeinträchtigt werden. Zudem erlischt damit die Garantie von GasSecure für den GS01-Detektor. Jegliche Reparatur- und Wartungsarbeiten müssen von GasSecure bzw. einem autorisierten Händler durchgeführt werden.

#### <span id="page-22-1"></span>**5.1 Routinewartung**

Für eine optimale Leistungsfähigkeit sollten regelmäßig die folgenden Maßnahmen durchgeführt werden:

- Fenster und Spiegel bei Bedarf reinigen (siehe hierzu nachstehenden Abschnitt [5.3\)](#page-23-0). Die optische Übertragung vom Infrarotsensor kann mithilfe des DIAG\_STATUS-Attributs überprüft werden. (Für weitere Informationen siehe [Tabelle](#page-28-0) 5-2 und [Tabelle](#page-40-2) 10-2.)
- Routinemäßig überprüfen, dass die Wetterschutzkappe nicht verstopft ist (siehe Abschnitt [5.3\)](#page-23-0).
- Den Batteriezustand in regelmäßigen Abständen kontrollieren. Schwache Batterien immer rechtzeitig auswechseln (siehe Abschnitt [5.4\)](#page-23-1). Zum Überprüfen kann das DIAG\_STATUS-Attribut herangezogen werden (sieh[e Tabelle](#page-28-0) 5-2 und [Tabelle](#page-40-2) 10-2 für weitere Informationen).
- Das Ansprechen des Detektors mindestens alle zwei Jahre testen. (Hierfür wie in Abschnitt [4.2](#page-20-2) beschrieben vorgehen.)

#### <span id="page-22-2"></span>**5.2 Ersatz- und Zubehörteile**

<span id="page-22-3"></span>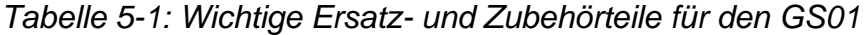

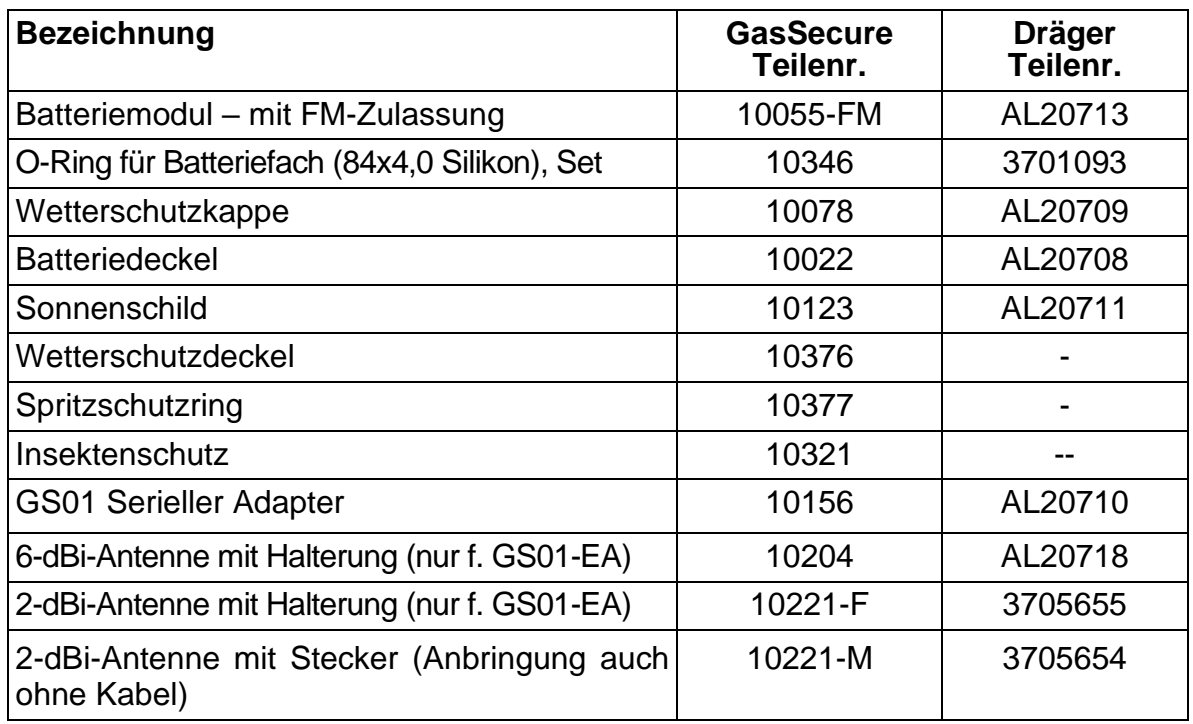

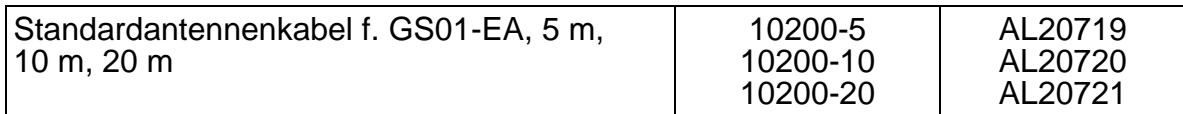

#### <span id="page-23-0"></span>**5.3 Reinigung**

Bei einer schwachen oder blockierten optischen Übertragung des IR-Sensors sind Fenster und Spiegel (siehe auch [Abbildung](#page-8-0) 1-4) zu reinigen. Hierzu folgendermaßen vorgehen:

- Zunächst Batterie entfernen, um Alarme zu vermeiden.
- Zum Reinigen ein weiches Tuch oder ein Wattestäbchen und einen Brillenglasreiniger auf Basis von reinem Wasser und Isopropylalkohol (IPA) bzw. anderen Alkoholen verwenden.
- Anschließend mit reinem Wasser spülen bzw. abwischen. Mit einem weichen und trockenen Tuch abtrocknen.
- Batterie wieder einsetzen.
- Hinweis: Es ist vor allem während und kurz nach der Reinigung mit Gasalarmen zu rechnen. Das ist auf die Empfindlichkeit des Detektors gegenüber Alkohol zurückzuführen. Um dem vorzubeugen, die Batterie vor dem Reinigen entfernen.
- Keine anderen Reinigungsmittel verwenden! Wenn aber weder Linsenreinigungsflüssigkeit noch IPA verfügbar sind, kann auch verdünntes Geschirrspülmittel eingesetzt werden. In diesem Fall nach der Reinigung gründlich mit reinem Wasser spülen. Sämtliche Wasserrückstände (Tropfen) entfernen.

Das Innere des Ultraschallsensors bedarf keiner Reinigung. Wenn das Lochblech verschmutzt ist, kann dieses mit sauberer Druckluft gereinigt werden.

Bei Verwendung des Detektors in einer Umgebung, wo die Wetterschutzkappe schnell verstopfen kann (u. a. durch Insekten, Blätter, Eis oder Schnee), empfehlen wir, die Kappe regelmäßig zu inspizieren, um jederzeit den ungehinderten Luftfluss durch die Öffnungen zu gewährleisten.

#### <span id="page-23-1"></span>**5.4 Batteriemodul**

Der GS01 darf nur mit dem GasSecure-Batteriemodul (Teilenr. 10055) betrieben werden. Akkupacks ohne FM-Zulassung dürfen nur in Gasmessgeräten ohne FM-Zulassung verwendet werden, wohingegen Akkupacks mit FM-Zulassung für sämtliche Messgeräte verwendet werden können. Produkte mit bzw. ohne FM-Zulassung sind durch die jeweiligen Typenschilder und Aufkleber eindeutig gekennzeichnet, siehe [Abbildung](#page-32-2) 7-1 bis [Abbildung](#page-33-0) 7-4, sowie [Abbildung](#page-35-0) 7-7.

#### **5.4.1 Austauschen des Batteriemoduls**

Das Batteriemodul wie folgt einsetzen bzw. austauschen: Batteriedeckel abschrauben, Modul entnehmen bzw. (neues) einsetzen und anschließend Deckel wieder anbringen. Darauf achten, dass der O-Ring das Batteriefach komplett

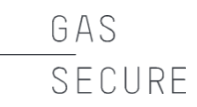

versiegelt. Das Batteriemodul passt nur in einer Richtung. Dadurch wird gleichzeitig die richtige Polarität sichergestellt. Nach Einsetzen des Batteriemoduls kann es bis zu 15 Minuten dauern, bis der Detektor Daten übermittelt (abhängig von der Netzwerkkonfiguration).

#### <span id="page-24-0"></span>**5.4.2 Auswechseln der Batteriezellen**

Die Batteriezellen im Batteriemodul können ausgetauscht werden. Hierfür wie nachstehend beschrieben vorgehen.

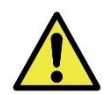

#### Vorsicht!

Nur Batteriemodule verwenden, die

- für den Zellenaustausch ausgelegt sind. Sie sind wie in [Abbildung](#page-24-1) 5-1 abgebildet gekennzeichnet. Batteriemodule ohne diese Kennzeichnung nicht öffnen.
- sauber und ohne Verunreinigungen sind.
- unversehrt und offensichtlich intakt sind. Insbesondere um die Schraubenlöcher herum dürfen keine Beschädigungen vorhanden sein.
- keine äußerlich erkennbaren Korrosionsschäden an den Kontakten aufweisen.

Zur Verwendung mit dem Batteriemodul sind folgende Batteriezellen zugelassen:

- Tadiran SL-2780/S
- Tadiran TL-5930/S

Das Auswechseln der Batteriezellen und das Öffnen des Batteriemoduls muss in einer sicheren Umgebung erfolgen, d.h. außerhalb explosionsgefährdeter Bereiche. Die Atmosphäre darf nicht explosionsfähig sein.

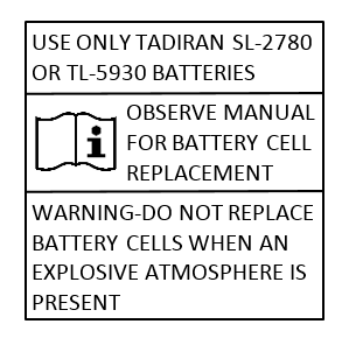

<span id="page-24-1"></span>*Abbildung 5-1: Warnhinweis auf Batteriemodul*

Vorgehensweise:

- Die zwei Befestigungsschrauben des Batteriemoduls (siehe [Abbildung](#page-25-0) 5-2) mithilfe eines Torx-Schraubendrehers (T10) lösen. Achtung, die Federkraft ist hoch. Deswegen das Modul während des Aufschraubens gut festhalten.
- Die beiden Zellen entnehmen und entsorgen (siehe Datenblatt sowie Abschnitt [5.4.3](#page-26-0) für weitere Informationen). Den Batteriemodul nicht weiter zerlegen.
- Sicherstellen, dass die richtigen Batteriezellen vorhanden sind (s. o.). Immer beide Batteriezellen gleichzeitig mit neuen, noch nicht benutzten ersetzen.
- Beide Batteriezellen in den Batteriemodul einsetzen Blattkontakt am Pluspol (+) und Federkontakt am Minuspol (-) (siehe Abbildung 5-3).

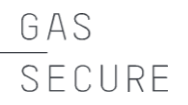

- Deckel und Unterteil des Batteriemoduls mit den zwei Schrauben unter Zuhilfenahme eines Torx-Schraubendrehers (T10) fixieren. Drehmoment ca. 0,7 Nm. Das Modul währenddessen gut festhalten, bis die Schrauben fest angezogen sind.
- Die Reset-Taste am Modul drücken. Da diese im Batteriemodul eingelassen ist, hierfür einen Stift oder Kugelschreiber verwenden (siehe auch [Abbildung](#page-25-0) 5-2). Dadurch wird der Ladungszähler im Batteriemodul zurückgesetzt und gleichzeitig dem Detektor angezeigt, dass frische Batteriezellen im Einsatz sind. Allerdings erkennen nur Detektoren mit Firmware ≥ 3.0 diesen Vorgang. Sollte der Detektor eine ältere Firmware-Versione enthalten oder die Firmware-Version unbekannt sein, einfach an GasSecure wenden.

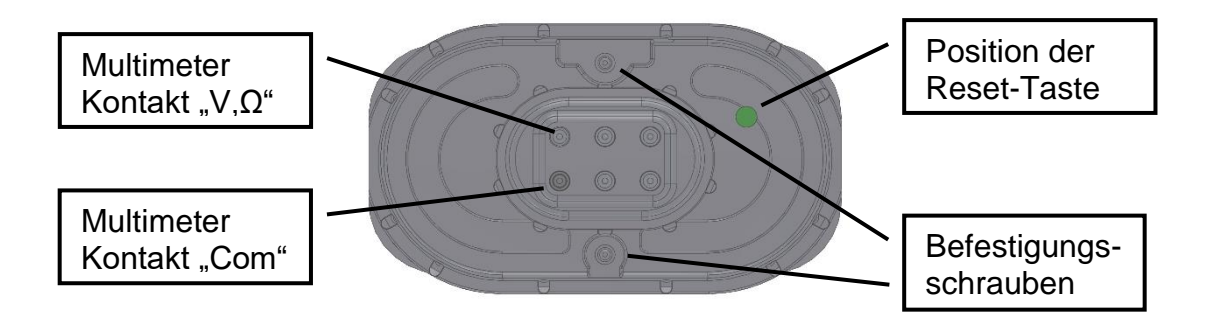

<span id="page-25-0"></span>*Abbildung 5-2: Batteriemodul – Ansicht von unten Korrekter Anschlussstück des Multimeters.*

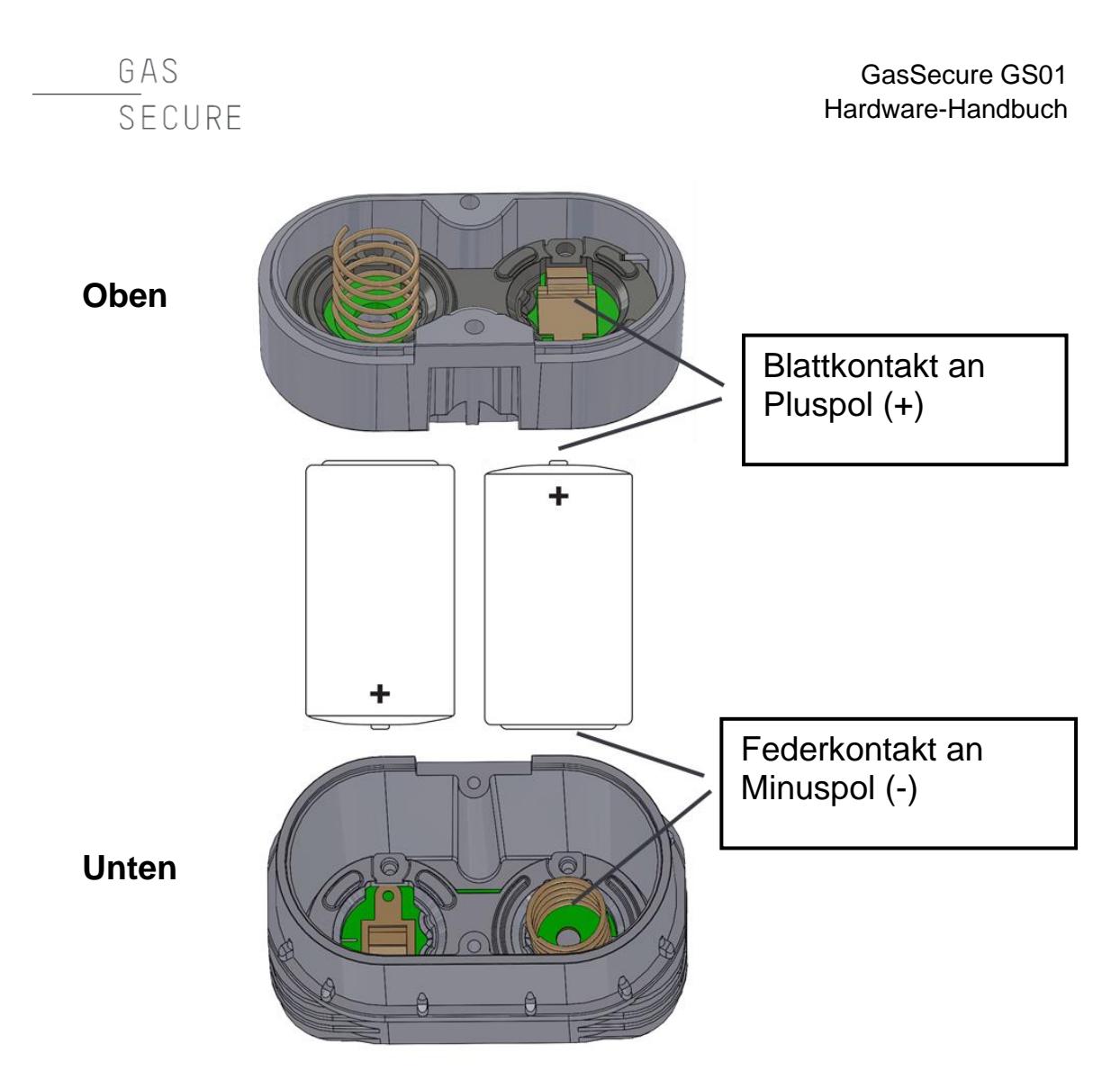

<span id="page-26-1"></span>*Abbildung 5-3: Ober- und Unterseite Batteriemodul mit Blatt- bzw. Federkontakt an Pluspol (+) und Minuspol (-)*

#### Test

Die Spannung vom Batteriemodul messen. Dazu ein Multimeter wie in [Abbildung](#page-25-0) 5-2 gezeigt an die Anschlussklemmen anschließen. Die Nennspannung ist +7,2 V. Spannungen unter +7,0 und über +7,8 V sind nicht zulässig. Batteriezellen auf korrekte Richtung prüfen, vgl. [Abbildung](#page-26-1) 5-3, wenn die gemessene Spannung außerhalb des zulässigen Bereichs liegt.

### <span id="page-26-0"></span>**5.4.3 Umgang mit Batteriemodulen und Batteriezellen**

Das Batteriemodul enthält zwei Lithium-Thionylchlorid-Primärzellen. Unter normalen Betriebsbedingungen sind die verwendeten Batteriematerialien eingeschlossen und nicht reaktionsfähig, die Integrität von Batteriezelle und Modul vorausgesetzt. Elektrische Beschädigungen sowie mechanische und thermische Einwirkungen sind zu vermeiden. Zudem die Elektrode der Batteriezellen schützen, um einen Kurzschluss zu vermeiden. Kurzgeschlossene Batteriezellen können auslaufen und übermäßig Hitze produzieren. Batterien immer sauber und trocken lagern. Für eine maximale Lebensdauer sollte die Lagertemperatur 25 °C nicht überschreiten.

### GAS SFCURF

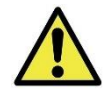

Warnung! Explosions-, Brand- und Verbrennungsgefahr!

- Modul und Zelle(n) nicht aufladen.
- Batteriezellen nicht auseinandernehmen.
- Modul und Zelle(n) nicht Wasser oder Temperaturen über 100 °C aus-setzen bzw. verbrennen.

Weitere Informationen bitte dem jeweiligen Sicherheitsdatenblatt entnehmen.

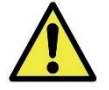

Beim Transport in explosionsgefährdeten Bereichen muss das Modul in einer antistatischen Tüte aufbewahrt werden, um statische Aufladungen zu vermeiden.

#### **Transport**

Die Batterien des GS01-Detektors enthalten Lithium. Somit maßgebend für den Transport von primären Lithiumbatterien sind die Vorschriften seitens des Verkehrsministeriums der Vereinigten Staaten (DoT), des Internationalen Luftverkehrsverbands (IATA) und der Internationalen Zivilluftfahrtorganisation (ICAO) sowie das Europäische Übereinkommen über die internationale Beförderung gefährlicher Güter auf der Straße (ADR). Die Einhaltung der jeweiligen Anforderungen obliegt in jedem Fall dem Spediteur. Vor dem Versand sind unbedingt die entsprechenden Vorschriften zu beachten.

#### Entsorgung

Das Modul ist als sog. gefährlicher Abfall eingestuft. Die Entsorgung hat gemäß den jeweils geltenden Gesetzen und Verordnungen zu erfolgen. Innerhalb der EU ist z. B. die Richtlinie 2006/66/EG einzuhalten.

#### <span id="page-27-0"></span>**5.5 Lagerung**

Das Modul ist bei Lagerung oder längerer Nichtbenutzung des Detektors unbedingt herauszunehmen. Gleiches gilt, wenn das Gateway nicht verfügbar ist, unabhängig davon, ob es ausgeschaltet oder außer Funkreichweite ist. Dadurch wird das Entladen der Batterien verhindert. Denn die GS01-Leistungsaufnahme kann sich verdreifachen, wenn das Gateway nicht verfügbar ist.

#### <span id="page-27-1"></span>**5.6 Fehlerbehebung**

Die grundlegenden Informationen zum Gerätestatus werden anhand des ISA100 Wireless-Objekts "DIAG STATUS" bereitgestellt (siehe Abschnitt [3.3.1\)](#page-13-1). Alle weiteren Informationen zu den GS01-Status- bzw. Diagnoseinformationen sind im Anhang zu finden. Das Attribut "Diag Status" stellt die in [Tabelle](#page-28-0) 5-2 aufgeführten Informationen zur Verfügung.

Wenn mehrere Warnungen oder Fehler vorliegen, zunächst Batteriewarnung bzw. -fehler beheben. Hierfür das Batteriemodul austauschen (Abschnitt [5.4.](#page-23-1)1).

Bei Ausfällen (F), die nicht in [Tabelle](#page-28-0) 5-2 erklärt sind, zunächst Fenster und Spiegel reinigen (siehe Abschnitt [5.3\)](#page-23-0). Wenn der Fehler weiterhin auftritt, an GasSecure wenden.

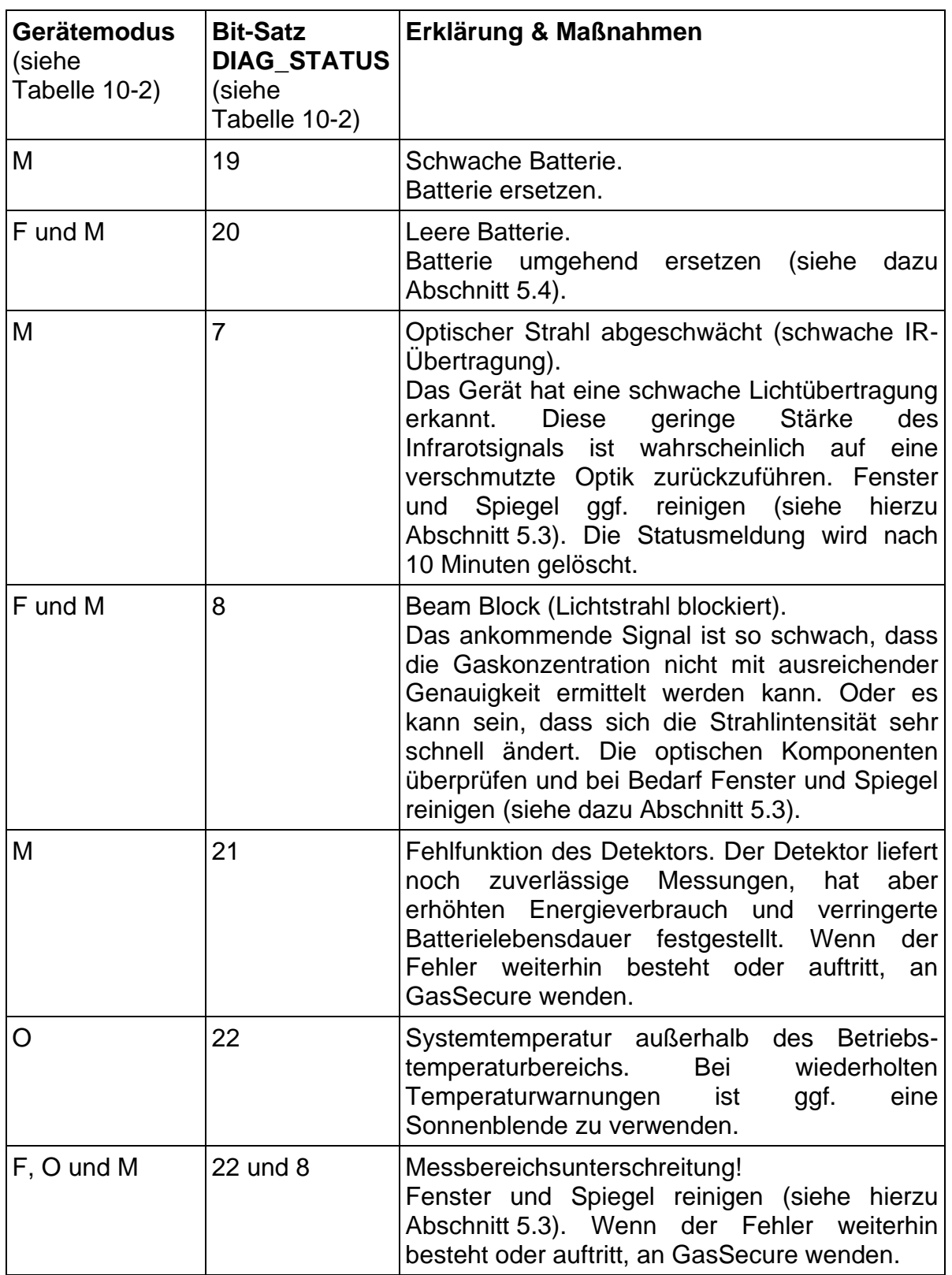

<span id="page-28-0"></span>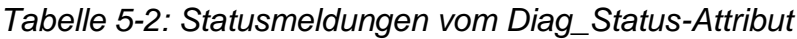

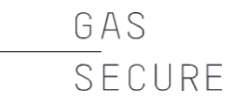

#### <span id="page-29-0"></span>**5.7 Kontakt**

Kontaktangaben sowie stets aktuelle Informationen zu unseren Vertriebspartnern sind auf unserer Website zu finden:

#### **www.gassecure.com**

Bei Fragen an unseren technischen Support bitte folgende Angaben machen:

- Seriennummer des Geräts
- Beschreibung des Problems
- Informationen zum Gatewaytyp

GAS SFCURF

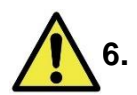

#### **6. SICHERHEITSHINWEISE**

<span id="page-30-0"></span>Der GS01-Detektor von GasSecure ist für den Einsatz in explosionsgefährdeten Bereichen ausgelegt. Bei der Installation und Verwendung des GS01-Detektors sind die geltenden örtlichen und nationalen Vorschriften einzuhalten.

Prüfgase (zu Validierungszwecken) können toxisch bzw. brennbar sein. Bitte die Hinweise im entsprechenden Sicherheitsdatenblatt beachten.

Das Gaswarngerät darf nur durch geschultes Personal installiert und betrieben werden.

Warnung – die GS01-EA-Antennen stellen eine Gefährdung durch elektrostatische Aufladung dar.

Die Fläche der externen Antenne des GS01-EA ist hochohmig. Elektrostatische Aufladungen vermeiden. Bei Bedarf die Antenne nur mit einem feuchten Tuch reinigen. Die Antenne nicht mit nichtleitendem Material abreiben.

Bei Einsatz an erhöhten Standorten den GS01-Detektor sicher fixieren.

Das Gerät nicht öffnen! Dadurch erlischt die Garantie. Der Detektor verfügt im Innern über keine Teile, die vom Benutzer zu warten bzw. einzustellen sind. Reparaturarbeiten dürfen nur von GasSecure bzw. autorisierten Händlern durchgeführt werden.

Um weiterhin als FM-zugelassenes System anerkannt zu werden, müssen Geräte, mit denen dieses Gerät verbunden ist, ebenfalls eine FM-Zulassung besitzen.

Die Gasmessgeräte GS01 und GS01-EA erfüllen bei Anschluss an eine EN 60079- 29-1-geprüfte Steuereinheit die Anforderungen und Bestimmungen von EN 60079- 29-1.

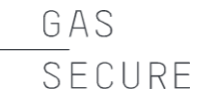

#### <span id="page-31-0"></span>**7. ZERTIFIZIERUNGEN UND NORMEN**

#### <span id="page-31-1"></span>**7.1 Normen**

Der GS01 ist gemäß der ATEX-Richtlinie 2014/34/EU zertifiziert und erfüllt die Vorgaben und Anforderungen der Richtlinie für Funkanlagen (RED), 2014/53/EU, sowie der unten aufgeführten Normen. Weitere Informationen in der EU-Konformitätserklärung im Anhang.

| <b>Norm</b>                       | Ausgabedatum  | <b>Titel</b>                                                                                                    |
|-----------------------------------|---------------|----------------------------------------------------------------------------------------------------|
| EN 60079-0                        | 2012<br>20187 | Explosionsgefährdete Bereiche - Teil 11:<br>Allgemeine Anforderungen                                                                                                    |
| EN 60079-11                       | 2012          | Explosionsgefährdete Bereiche - Teil 11:<br>Eigensicherheit "i"                                                                                                    |
| IEC 60079-0                       | 2011<br>20178 | Explosionsgefährdete Bereiche - Teil 0:<br>Betriebsmittel - Allgemeine Anforderungen                                                                                       |
| IEC 60079-11                      | 2011          | Geräteschutz durch Eigensicherheit "i"                                                                                                    |
| EN 60079-29-1<br>IEC 60079-29-1   | 2016<br>2016  | Gaswarngeräte - Anforderungen<br>das<br>an<br>Betriebsverhalten<br>von Geräten<br>die<br>für<br>Messung brennbarer Gase                                                    |
| EN 60945                          | 2002          | Funkkommunikations-<br>Navigations- und<br>geräte und -systeme für die Seeschifffahrt -<br>Allgemeine Anforderungen - Prüfverfahren<br>und geforderte Prüfergebnisse       |
| EN 50270                          | 2015          | Elektromagnetische Verträglichkeit<br>Elektrische Geräte für die Detektion und<br>Messung von brennbaren Gasen, toxischen<br><b>Gasen oder Sauerstoff</b>                  |
| EN 61000-6-3:<br>2007 + A1 (2011) | 2011          | Elektromagnetische Verträglichkeit (EMV) -<br>Teil 6-3: Fachgrundnormen - Emissionsnorm<br>Wohnbereich,<br>Geschäfts-<br>für<br>und<br>Gewerbebereiche sowie Kleinbetriebe |
| ETSI/EN 300 328<br>V2.2.2         | 2016-11       | Elektromagnetische Verträglichkeit<br>und<br>Radiofrequenzbandangelegenheiten                                                                                              |
| <b>IEC 61508</b><br>Ed. 2,0       | 2010-04       | Funktionale Sicherheit sicherheitsbezogener<br>elektrischer/elektronischer/programmierbarer<br>elektronischer Systeme                                                      |
| CFR Title 47,<br>Part 15C         |               | <b>of</b><br>Code<br>Federal<br>Regulations,<br>Fernmeldetechnik, RF Geräte,                                                                                               |

*Tabelle 7-1: Liste der für den GS01 geltenden und erfüllten Normen*

<sup>7</sup> Gilt nur für GS01 und GS01-EA mit FM-Zulassung (siehe Abbildung 10-1 und 10-2).

 $8$  Gilt nur für GS01 und GS01-EA mit FM-Zulassung (siehe Abbildung 10-1 und 10-2).

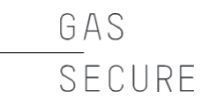

#### <span id="page-32-0"></span>**7.2 Konformität mit gesetzlichen Bestimmungen für Radiosender**

#### **7.2.1 Richtlinie über Funkanlagen (RED)**

Die Funkgaswarngeräte GS01 und GS01-EA erfüllen die grundlegenden Anforderungen und Bestimmungen der Richtlinie 2014/53/EG.

#### **7.2.2 FCC-Konformität**

Der GS01 und GS01-EA entsprechen Teil 15 der FCC-Vorschriften. Der Betrieb unterliegt den folgenden zwei Bedingungen: (1) Von diesem Gerät dürfen keine schädlichen Störungen ausgehen und (2) dieses Gerät darf in seiner Funktion durch von aussen verursachte Störungen nicht beeinflusst werden.

Nicht autorisierte Änderungen und Modifikationen können zum Erlöschen der Betriebserlaubnis führen.

Die Prüfung dieses Geräts ergab, dass die Grenzwerte für digitale Geräte der Klasse A gemäß Teil 15 der FCC-Vorschriften eingehalten werden. Diese Grenzwerte schützen bei Installation in Gewerbebereichen in angemessener Art und Weise vor schädlichen Störungen. Das Gerät erzeugt und nutzt Funkfrequenzenergie und kann diese auch ausstrahlen. Wenn das Gerät nicht anweisungsgemäß installiert und betrieben wird, kann es schädliche Störungen an Funkanlagen verursachen, Beim Betrieb in Wohnbereichen wird dieses Gerät wahrscheinlich schädliche Störungen verursachen, die vom Verursacher auf eigene Kosten zu beheben sind.

#### <span id="page-32-1"></span>**7.3 Gerätekennzeichnung**

Die Detektoren GS01 und GS01-EA sind jeweils mit einem Typenschild versehen (siehe [Abbildung](#page-32-2) 7-1 bzw. [Abbildung](#page-33-0) 7-4). An den Detektoren sind darüber hinaus Aufkleber mit der UKCA-Kennzeichnung und der FCC-Konformitätskennzeichnung angebracht (siehe Abbildung 7-5 und [Abbildung](#page-35-1) 7-6). Die jeweiligen Angaben auf den Schildern werden im Text unter den Abbildungen ausführlich erklärt.

Auch die Antenne (die im Lieferumfang des Modells GS01-EA enthalten ist) ist mit einem Typenschild gekennzeichnet (siehe [Abbildung](#page-35-2) 7-8):

| GasSecure, Oslo, Norway GS01                    |                                    |                                                                                                    |  |  |  |  |  |  |
|-------------------------------------------------|------------------------------------|----------------------------------------------------------------------------------------------------|--|--|--|--|--|--|
| $f \in 2460$                                    |                                    | $\langle \xi_{\text{X}} \rangle$ II 2G Ex ib IIC T4 Gb                                                                                      |  |  |  |  |  |  |
| Type:<br>Part No:<br>Year:<br><b>Serial No:</b> | GS01<br>10030<br><b>20YY</b><br>XX | $-40^{\circ}$ C < T <sub>a</sub> < $+65^{\circ}$ C<br><b>DNV 12 ATEX 10027X</b><br><b>IECEX DNV 12.0013X</b><br>IP 66/67<br>U=7,2 V I=100mA |  |  |  |  |  |  |
| USE ONLY GASSECURE BATTERY PACK PART NO. 10055  |                                    |                                                                                                    |  |  |  |  |  |  |

<span id="page-32-2"></span>*Abbildung 7-1: GS01-Typenschild (Hinweis: Das Produkt wird nicht mehr verkauft)*

GAS SECURE

|                                                | GasSecure, Oslo, Norway GS01 |          |                                                                                                    |                                               |                |
|------------------------------------------------|------------------------------|----------|----------------------------------------------------------------------------------------------------|-----------------------------------------------|----------------|
| 62460                                          |                              |          |                                                                                                    | $\langle \xi_X \rangle$ II 2G Ex ib IIC T4 Gb | ္ခံဳ           |
| Part No: 10190<br>Serial No: XX                | Type: GS01_EA<br>Year: 20YY  | IP 66/67 | $-40^{\circ}$ C < T <sub>a</sub> < $+65^{\circ}$ C<br><b>IECEX DNV 12.0013X</b><br>U=7,2 V I=100mA | <b>DNV 12 ATEX 10027X</b>                     | Զ<br><b>la</b> |
| USE ONLY GASSECURE BATTERY PACK PART NO. 10055 |                              |          |                                                                                                    |                                               |                |

*Abbildung 7-2: GS01-EA-Typenschild (Hinweis: Das Produkt wird nicht mehr verkauft)*

| GasSecure<br>Oslo, Norway                                                                                                    | Type<br>Part no : 10030 | : GS01                                                   | Year: 20YY<br>S/N : xx                             |
|----------------------------------------------------------------------------------------------------|-------------------------|----------------------------------------------------------|----------------------------------------------------|
| $C \in 2460 \langle \xi_{\rm X} \rangle$ II 2G<br>Class I, Zone 1<br><b>FM</b><br>Class I, Division 2<br>APPROVED                    |                         | Ex ib IIC T4 Gb<br>AEx ib IIC T4 Gb<br>Groups A, B, C, D | $-30^{\circ}$ C $\leq$ T <sub>2</sub> $\leq$ +55°C |
| ATEX: FM16ATEX0028X<br>: IECEx FMG 16.0021X<br>IEC                                                                                   |                         | FM<br>Power                                              | : FM16US0035X<br>: U=7.2V, I=100mA                 |
| ANSI/ISA 60079-29-1<br>IP: 66/67                                                                                                    | IEC 60079-29-1          | Gas Types: Methane / Propane                             | EN 60079-29-1                                      |
| USE ONLY GASSECURE BATTERY PACK PART NO. 10055<br>CAUTION - READ AND UNDERSTAND INSTRUCTION MANUAL BEFORE<br>OPERATING OR SERVICING. |                         |                                                          |                                                    |

*Abbildung 7-3: GS01-Typenschild – mit FM-Zulassung*

| GasSecure<br>Oslo, Norway                                                                                                    | Type<br>Part no : 10190 |                                                          | : GS01-EA | S/N : xx                     | Year: 20YY                                                                                                    |
|----------------------------------------------------------------------------------------------------|-------------------------|----------------------------------------------------------|-----------|------------------------------|----------------------------------------------------------------------------------------------------|
| $\mathsf{C}\mathsf{F}$ 2460 $\langle \xi \chi \rangle$ II 2G<br>Class I, Zone 1<br>FM<br>Class I, Division 2<br>APPROVED             |                         | Ex ib IIC T4 Gb<br>AEx ib IIC T4 Gb<br>Groups A, B, C, D |           |                              | $-30^{\circ}$ C $\leq$ T <sub>3</sub> $\leq$ +55°C                                                                                  |
| ATEX: FM16ATEX0028X<br>IEC<br>: IECEx FMG 16.0021X<br>: FM16US0035X<br>FM                                                            |                         |                                                          |           | Power : U=7.2V, I=100mA      | N coax : C <sub>o</sub> =100nF, L <sub>o</sub> =7µH, U <sub>o</sub> =5.4V<br>$I_0 = 0.5A$ , $P_{0,DC} = 730$ mW, $P_{0,RF} = 16$ mW |
| ANSI/ISA 60079-29-1    IEC 60079-29-1    EN 60079-29-1<br>IP: 66/67                                                                  |                         |                                                          |           | Gas Types: Methane / Propane |                                                                                                    |
| USE ONLY GASSECURE BATTERY PACK PART NO. 10055<br>CAUTION - READ AND UNDERSTAND INSTRUCTION MANUAL BEFORE<br>OPERATING OR SERVICING. |                         |                                                          |           |                              |                                                                                                    |

<span id="page-33-0"></span>*Abbildung 7-4: GS01-EA-Typenschild – mit FM-Zulassung*

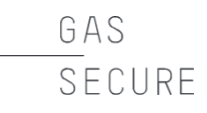

Die Angabe II 2G Ex ib IIC T4 Gb hat folgende Bedeutung:

Gerätegruppe II

Elektrische Geräte zur Verwendung in explosionsgefährdeten Bereichen außer Bergbau (Gefahr von Grubengas)

#### Kategorie 2

Geräte, die konstruktiv so gestaltet sind, dass sie in Übereinstimmung mit den vom Hersteller angegebenen Kenngrößen betrieben werden können und ein hohes Maß an Sicherheit gewährleisten. Geräte dieser Kategorie sind zur Verwendung in Bereichen bestimmt, in denen damit zu rechnen ist, dass eine explosionsfähige Atmosphäre aus Gasen, Dämpfen, Nebeln oder Staub/Luft-Gemischen gelegentlich auftritt. Die Explosionsschutzmaßnahmen an Geräten in dieser Kategorie gewährleisten selbst bei häufigen Gerätestörungen oder Fehlerzuständen, die üblicherweise zu berücksichtigen sind, das erforderliche Maß an Sicherheit.

G

Zugelassene Geräte zur Verwendung in Atmosphären aus Gas, Dampf und Nebel

Ex ib Zündschutzart "Eigensicherheit"

Gasgruppe IIC **Nicht** auf bestimmte Gase beschränkt

IP66/67 Schutzgrad gemäß EN 60529

Temperaturklasse T4 Maximale Oberflächentemperatur unter 135 °C

#### Gb

Geräteschutzniveau "Gb": Gerät mit hohem Schutzniveau zur Verwendung in explosionsgefährdeten Bereichen, bei dem bei Normalbetrieb oder vorherseh-baren Fehlern/Fehlfunktionen keine Zündgefahr besteht.

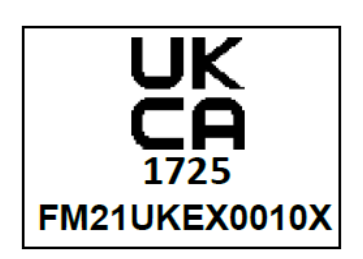

*Abbildung 7-5: UKCA-Kennzeichnung*

## FCC ID: 2AEJXGS01AA

This device complies with Part 15 of the FCC Rules. Operation is subject to the following two conditions: (1) this device may not cause harmful interference, and (2) this device must accept any interference received, including interference that may cause undesired operation.

<span id="page-35-1"></span>*Abbildung 7-6: FCC-Konformitätskennzeichnung*

Das GasSecure-Batteriemodul ist mit der in [Abbildung](#page-35-0) 7-7 gezeigten Kennzeichnung versehen:

GasSecure part: 10055 GasSecure part: 10055 Use only on gas Use only on gas detector type GS01 detector type GS01 **FM16ATEX0028X DNV 12 ATEX 10027X IECEX FMG 16.0021X IECEX DNV 12.0013X FM16US0035X** Presafe 20 ATEX 51823X **IECEX PRE 20.0047X** 

<span id="page-35-0"></span>*Abbildung 7-7: Batteriemodul-Typenschild (Version mit FM-Zulassung rechts)*

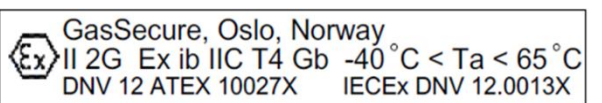

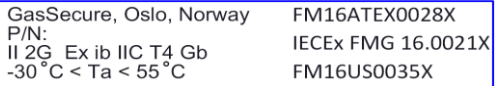

<span id="page-35-2"></span>*Abbildung 7-8: Typenschild für Antenne (Version mit FM-Zulassung rechts)*

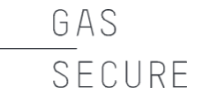

#### <span id="page-36-0"></span>**8. TECHNISCHE DATEN**

#### <span id="page-36-1"></span>**8.1 Messtechnische Eigenschaften**

<span id="page-36-2"></span>Tabelle 8-1: Messtechnische Eigenschaften GS01

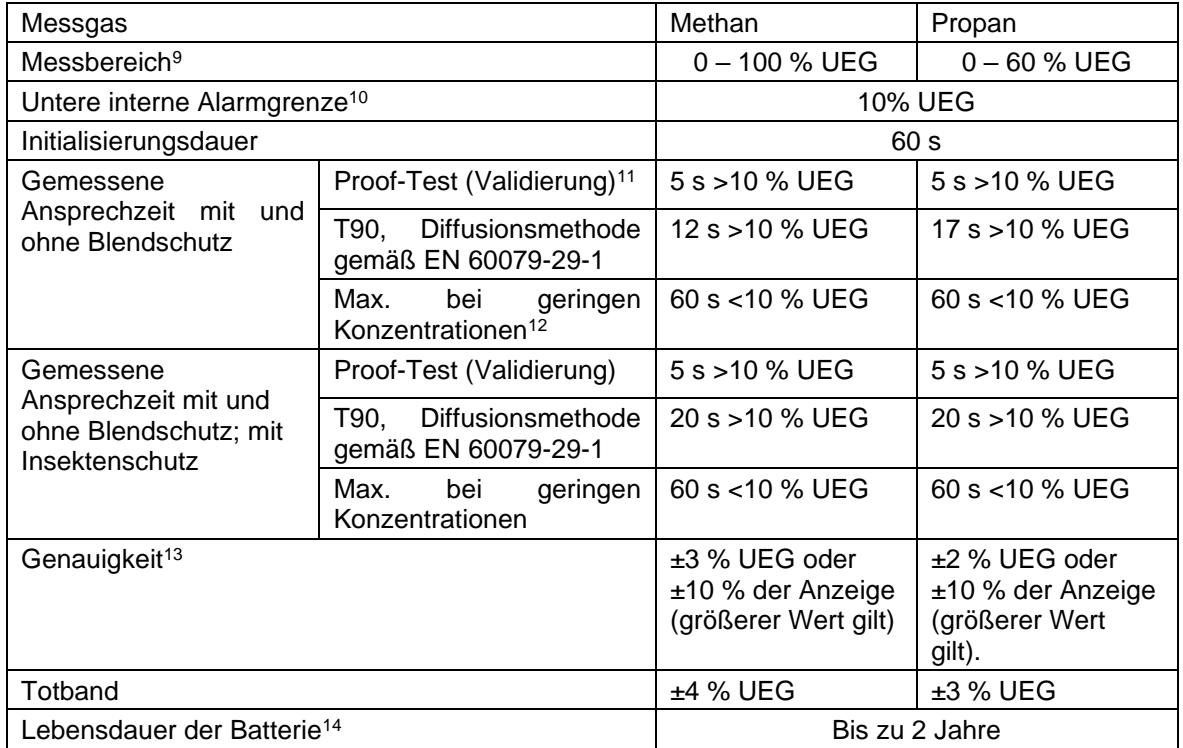

#### **8.1.1 Ansprechzeit für weitere Kohlenwasserstoffgase und -gemische**

In [Tabelle](#page-36-2) 8-1 sind verschiedene Ansprechzeiten für unterschiedliche Konzentrationen von Methan bzw. Propan in der Luft angegeben. Denn um die standardmäßige Ansprechzeit von 5 s zu erreichen, muss sich die Schallgeschwindigkeit des Gases bzw. Gasgemisches ausreichend von der Schallgeschwindigkeit in Luft unterscheiden um vom Ultraschallsensor erfasst zu werden (siehe auch Abschnitt 1.1). Bei Methan und Propan ist das ab Konzentrationen über 10 % UEG der Fall.

Es ist zu beachten, dass der Ultraschallsensor bei Kohlenwasserstoffgemischen von leichten Gasen (z.B. Methan) und schweren Gasen (z.B. Propan) auf Gasgemische ansprechen muss, bei denen die Schallgeschwindigkeit ähnlich der Schallgeschwindigkeit in Luft sein kann. Deswegen sind größere Konzentrationen bei Gemischen von Methan und Propan erforderlich, um die Ansprechzeit von 5 s beständig zu erreichen. Bei anderen Kohlenwasserstoffen gelten hingegen andere

<sup>9</sup> UEG siehe [Tabelle](#page-15-1) 3-2

<sup>10</sup> Siehe Abschnitt [3.3.1](#page-13-1) für weitere Informationen

<sup>11</sup> Entspricht der NORSOK-Norm S-001 für technische Sicherheit in der norwegischen Petro-Industrie.

<sup>&</sup>lt;sup>12</sup> Aufgrund begrenzter Empfindlichkeit des Ultraschallsensors

<sup>&</sup>lt;sup>13</sup> Bezogen auf den Betriebstemperaturbereich

<sup>14</sup> IO-Funktion und nichtkondensierende Umgebung vorausgesetzt

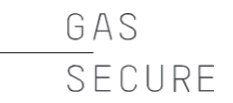

Konzentrationsgrenzen, um die Ansprechzeit von 5 s zu erreichen. Informationen hierzu können bei Bedarf von GasSecure angefordert werden. Die Ansprechzeit bei geringen Konzentrationen von Kohlenwasserstoffgas beträgt jedoch nie mehr als 60 s.

#### <span id="page-37-0"></span>**8.2 Querempfindlichkeiten**

Der GS01 detektiert viele Kohlenwasserstoffgase, die er auch nicht explizit unterscheidet. Die nachstehenden Tabellen enthalten Angaben zu den Querempfindlichkeiten für wichtige Kohlenwasserstoffgase. Dabei handelt es sich aber nur um Schätzungen, die als ungefähre Referenzen heranzuziehen sind. Angaben zu den geschätzten Querempfindlichkeiten für weitere Gase sind von GasSecure erhältlich.

Die Tabellen sind folgendermaßen zu interpretieren: Die jeweiligen Messwerte sind in der ersten Spalte angegeben. In der gleichen Reihe findet sich dann die geschätzte tatsächliche Konzentration für das jeweilige Gas.

Beispiel aus [Tabelle](#page-37-1) 8-3: Wenn ein Methan-Detektor Ethanol ausgesetzt ist und einen Wert von 40 % UEG misst, beträgt die aktuelle Ethanol-Konzentration ca. 15 % UEG.

#### **8.2.1 GS01-Detektor mit UEG-Einstellung gemäß IEC**

<span id="page-37-2"></span>*Tabelle 8-2: UEG-Werte in Vol.-% gemäß IEC 60079-20* 

Alle Werte sind in %UEG angegeben. Für die einzelnen UEG-Werte siehe [Tabelle](#page-37-2) 8-2.

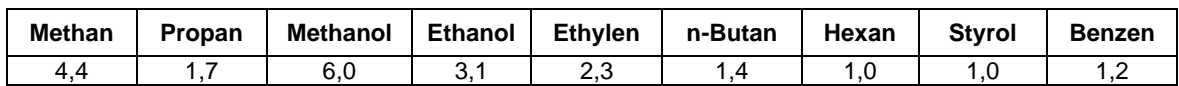

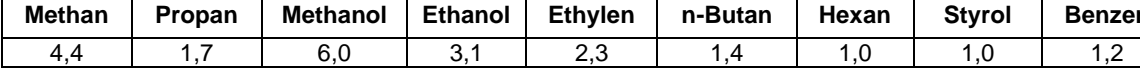

| Wert | Propan | <b>Methanol</b> | <b>Ethanol</b> | <b>Ethylen</b> | <b>Isobutan</b> | Hexan | <b>Styrol</b> | <b>Benzen</b> |
|------|--------|-----------------|----------------|----------------|-----------------|-------|---------------|---------------|
| 10   | 5      |                 | 6              | 26             | 11              |       | 16            | 22            |
| 20   |        |                 | 10             | 40             | 16              | 11    | 25            | 35            |
| 30   | 11     |                 | 12             | 49             | 21              | 14    | 32            | 44            |
| 40   | 14     | 10              | 15             | 58             | 25              | 17    | 38            | 54            |
| 50   | 15     |                 |                | 65             | 28              | 19    | 43            | 62            |
| 75   | 19     | 14              | 21             | 82             | 36              | 24    | 53            | 78            |
| 100  | 23     | 16              | 24             | 95             | 42              | 28    | 61            | 92            |

<span id="page-37-1"></span>*Tabelle 8-3: Querempfindlichkeiten GS01 in Methan Konfiguration.*

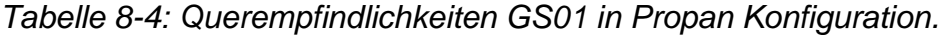

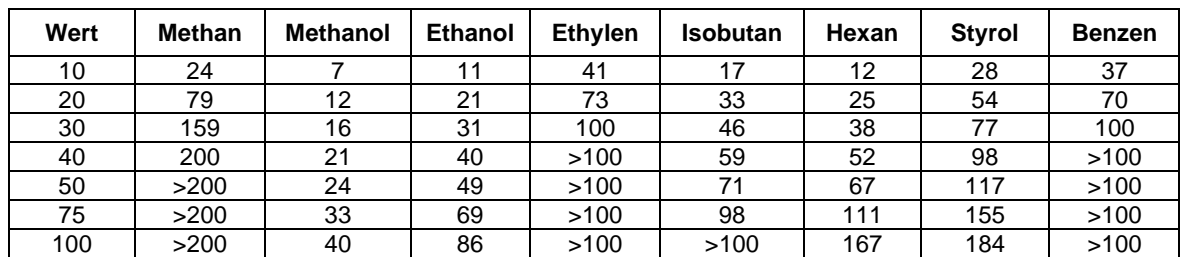

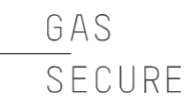

#### **8.2.2 GS01-Detektor mit UEG-Einstellung gemäß NIOSH**

Alle Werte sind in %UEG angegeben. Für die einzelnen UEG-Werte siehe [Tabelle](#page-38-0) 8-5.

<span id="page-38-0"></span>*Tabelle 8-5: UEG-Werte in Vol.-% gemäß NIOSH* 

| <b>Methan</b> | <b>Propan</b> | Methanol | Ethanol | <b>Ethvlen</b> | n-Butan | Hexan | <b>Stvrol</b> | <b>Benzen</b> |
|---------------|---------------|----------|---------|----------------|---------|-------|---------------|---------------|
|               |               |          |         |                |         |       |               |               |

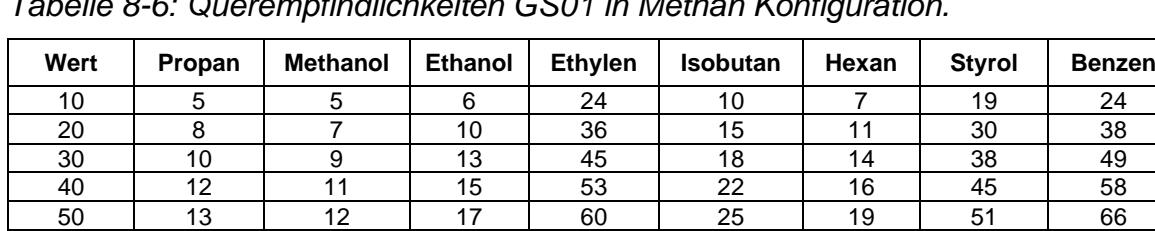

75 17 15 21 79 31 23 62 85 100 20 17 24 86 36 28 72 100

*Tabelle 8-6: Querempfindlichkeiten GS01 in Methan Konfiguration.*

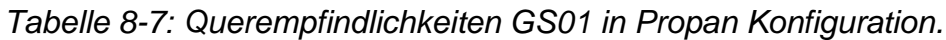

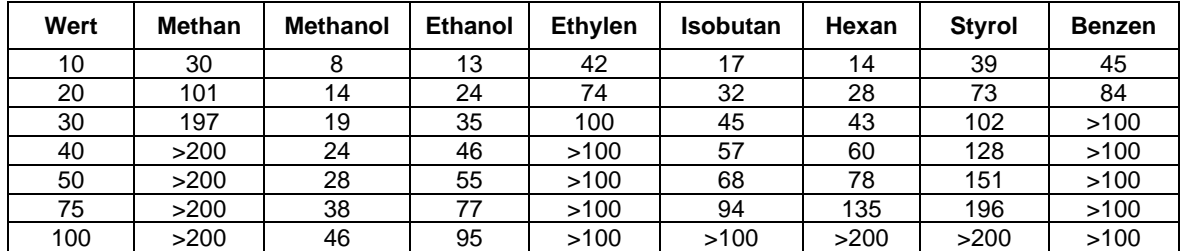

GAS SFCURF

#### <span id="page-39-0"></span>**9. LITERATURHINWEISE**

- [RD 1] Yokogawa YFGW410 Field Wireless Management Station User's Manual, IM 01W02D01-01EN
- [RD 2] Yokogawa YFGW410 Field Wireless Management Station Startup Guide, TI 01W01A56-01EN
- [RD 3] Yokogawa YFGW510 Field Wireless Access Point User's Manual, IM 01W02E01-01EN
- [RD 4] Honeywell Wireless Device Manager User's Guide, Release 300, OWDOC-X254-en-300A, vom Nov. 2016
- [RD 5] Honeywell Field Device Access Point User's Guide, Release 300, OWDOC-X256-en-300A, vom Nov. 2016
- [RD 6] GasSecure GS01 Wireless Infrared Hydrocarbon Gas Detector, Safety Manual, Dokument-ID 21440
- [RD 7] Datenblatt von HUBER+SUHNER für das Antennenmodell Sencity OMNI-M Nr. 1324.17.0114 bzw. Sencity OMNI-S Nr. 1399.17.0232.

#### <span id="page-40-0"></span>**10. ANHANG**

GAS

SECURE

<span id="page-40-1"></span>*Tabelle 10-1: Beschreibung des PV\_Status-Byte gemäß ISA100 Wireless™-Standard (Die für den GS01 implementierten Substatus und Limit Conditions sind in Fettdruck)*

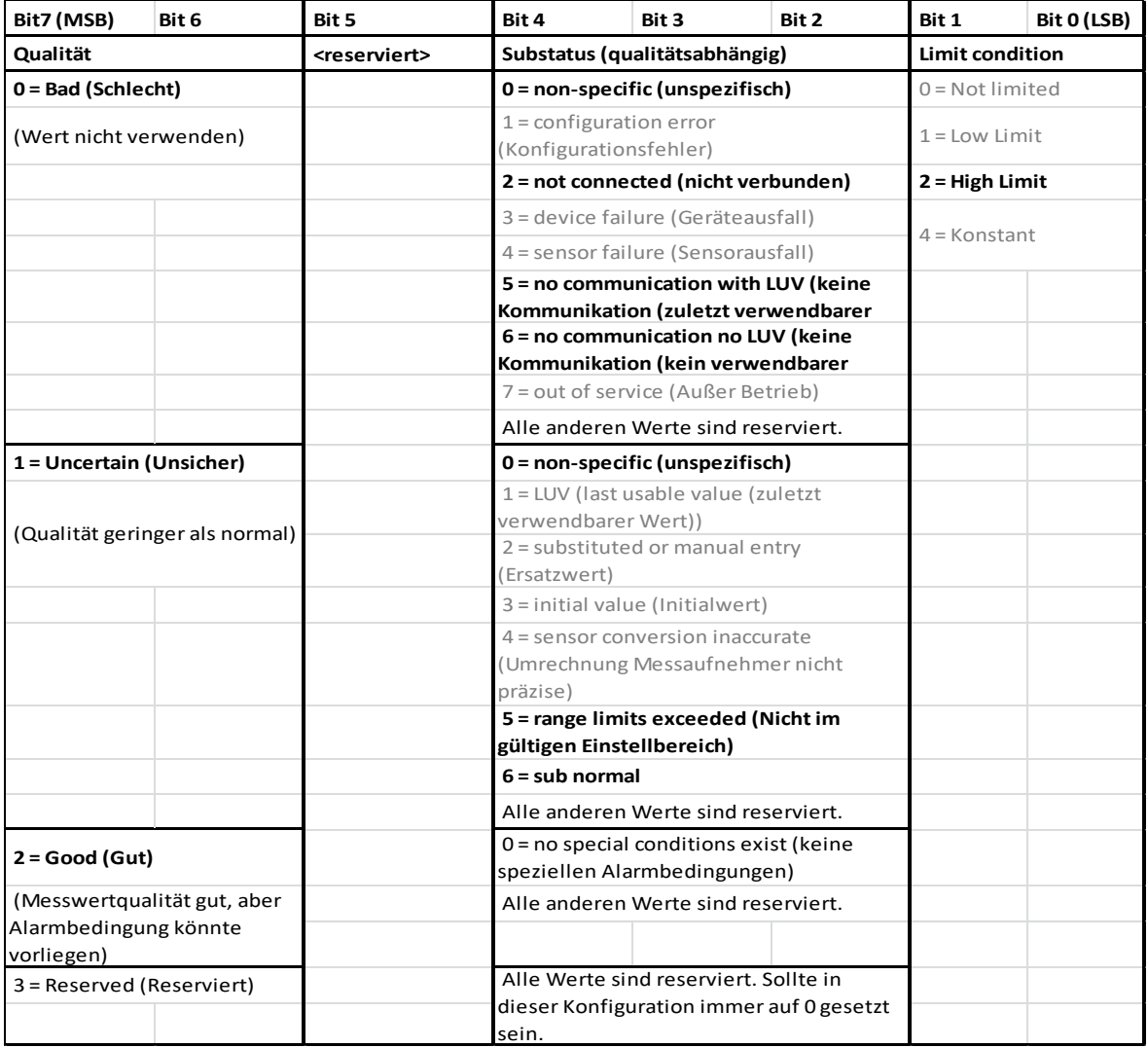

<span id="page-40-2"></span>*Tabelle 10-2: Inhalt des Attributs DIAG\_STATUS*

*(Die für den GS01 implementierten Bits sind in Fettdruck)* (siehe nächste Seite)

Hinweis:

F: Failure (Fehler) C: Function check (Funktionskontrolle) O: Out of specification (Außerh. Spezifikation) M: Maintenance required (Wartung erforderlich) Referenz: NAMUR NE107

GasSecure-spezifische Abkürzungen, die in Software-Werkzeugen von GasSecure benutzt werden, sind in der letzten Spalte angegeben.

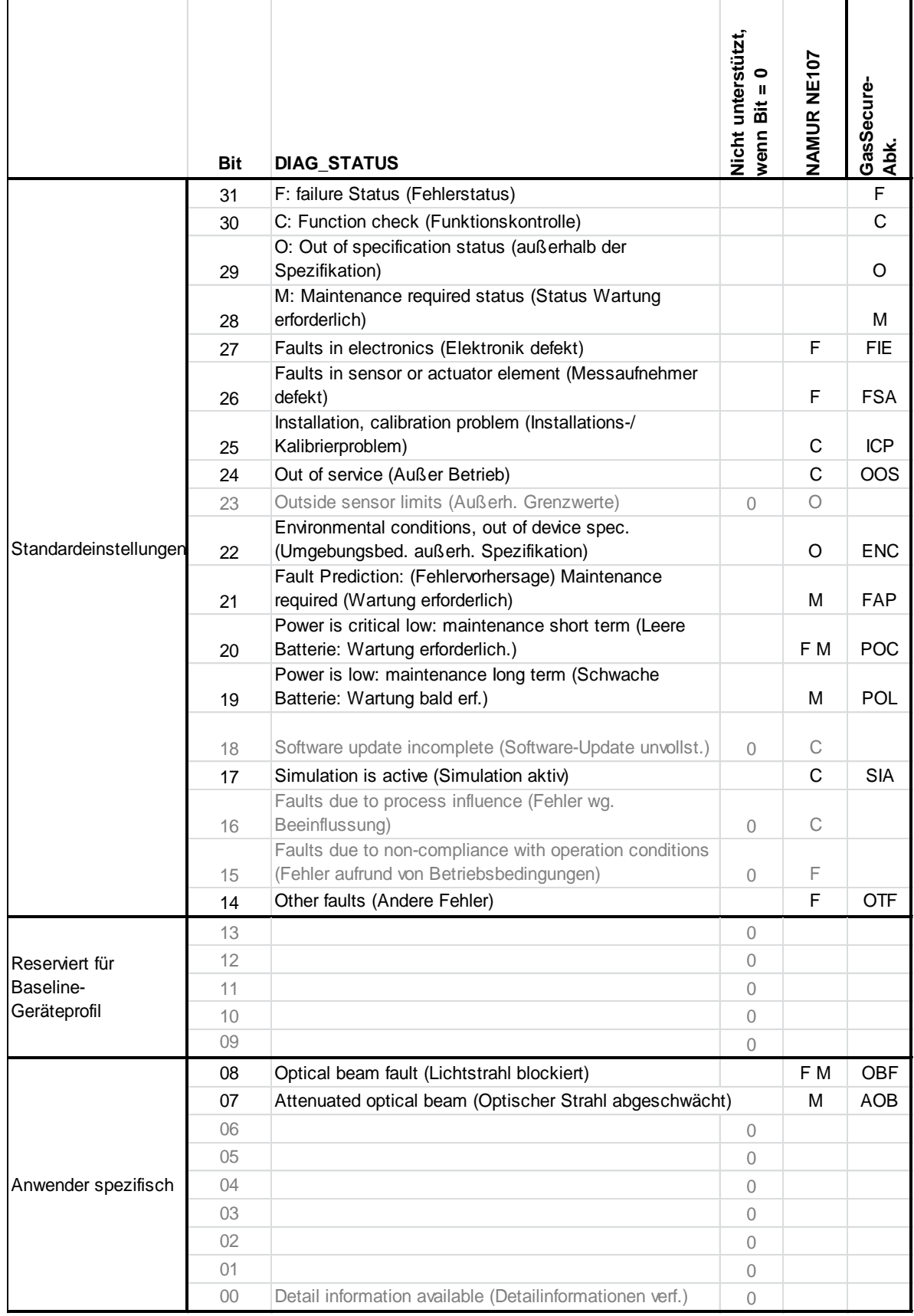

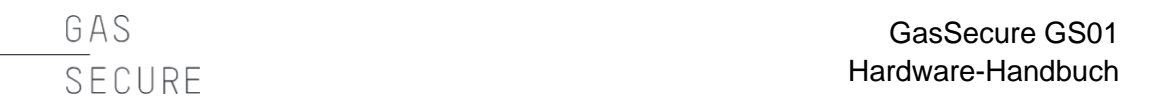

#### **Hinweise zur Einbindung der Status- und Diagnoseinformationen**

Das PV\_Status-Byte und die Gaskonzentration (beide im Analog-Eingabe-Objekt bereitgestellt) werden an den Controller übermittelt. Der Wert zur Gaskonzentration wird dabei so lange ausgegeben, wie die Qualität des Statusbytes "Good" (Dezimalwert von 128) oder "Uncertain" (Dezimalwert 64 bis 127) ist. Wenn das Statusbyte "Bad" ausliest (Dezimalwert <64), gibt der Detektor NaN 0x7fc00000 (Not A Number = keine Zahl) entsprechend der Float-Definition der Norm IEEE 754 zu binären Gleitkommazahlen aus.

Die Diagnoseinformationen vom anwendungsspezifischen Objekt (User Application Management Object) werden an das Wartungssystem übermittelt. Wir empfehlen, die folgenden Bits des DIAG\_STATUS-Attributs auszulesen:

- Fehlerstatus F (Bit 31)
- Status Wartung erforderlich M (Bit 28)
- Umgebungsbedingungen (Bit 22)
- Leere Batterie (Bit 20)
- Schwache Batterie (Bit 19)
- Lichtstrahl blockiert (Bit 08)
- Optischer Strahl abgeschwächt (Bit 07)

Weitere Informationen zu jeweils erforderlichen Maßnahmen sind der [Tabelle](#page-28-0) 5-2 im Abschnitt "Fehlerbehebung" zu entnehmen.

#### **Informationen über den Einführer**

Eingeführt nach Großbritannien durch: Dräger Safety UK Ltd. Ullswater Close Blyth Riverside Business Park **Blyth** Northumberland NE24 4RG, UK

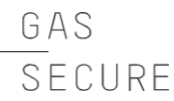

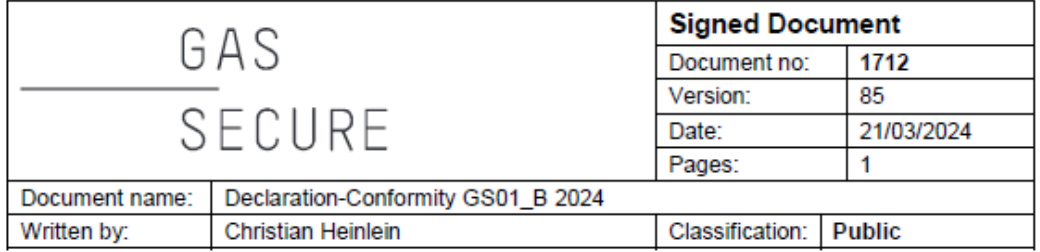

### EU DECLARATION OF CONFORMITY

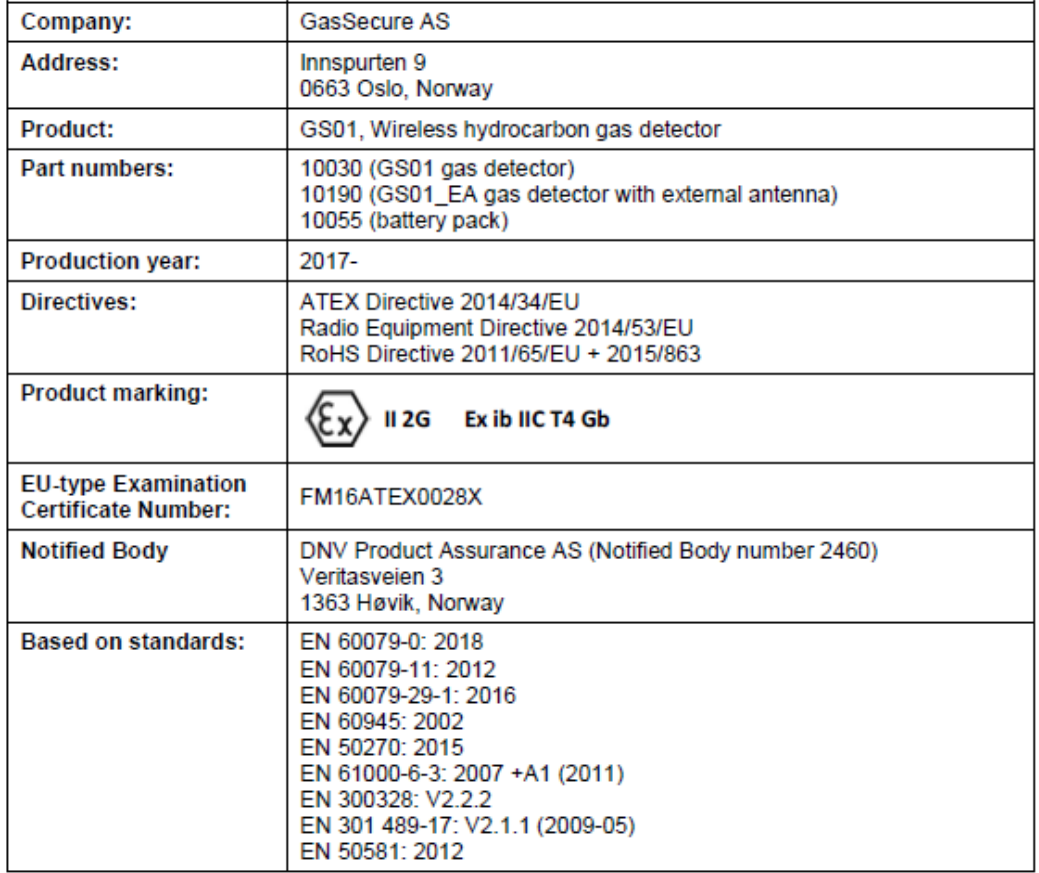

#### **Declaration:**

I, the undersigned, hereby declare under my sole responsibility that the equipment specified above conforms to the above mentioned Directives and Standards.

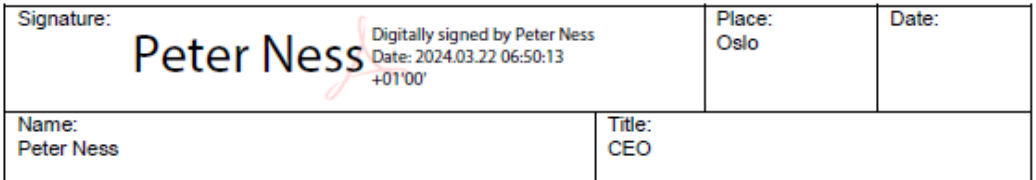

-------------

*Abbildung 10-1: EU-Konformitätserklärung für GS01 und GS01-EA – mit FM-Zulassung*

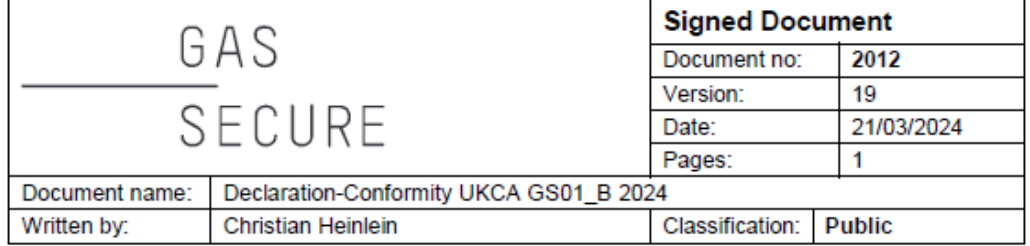

### UK DECLARATION OF CONFORMITY

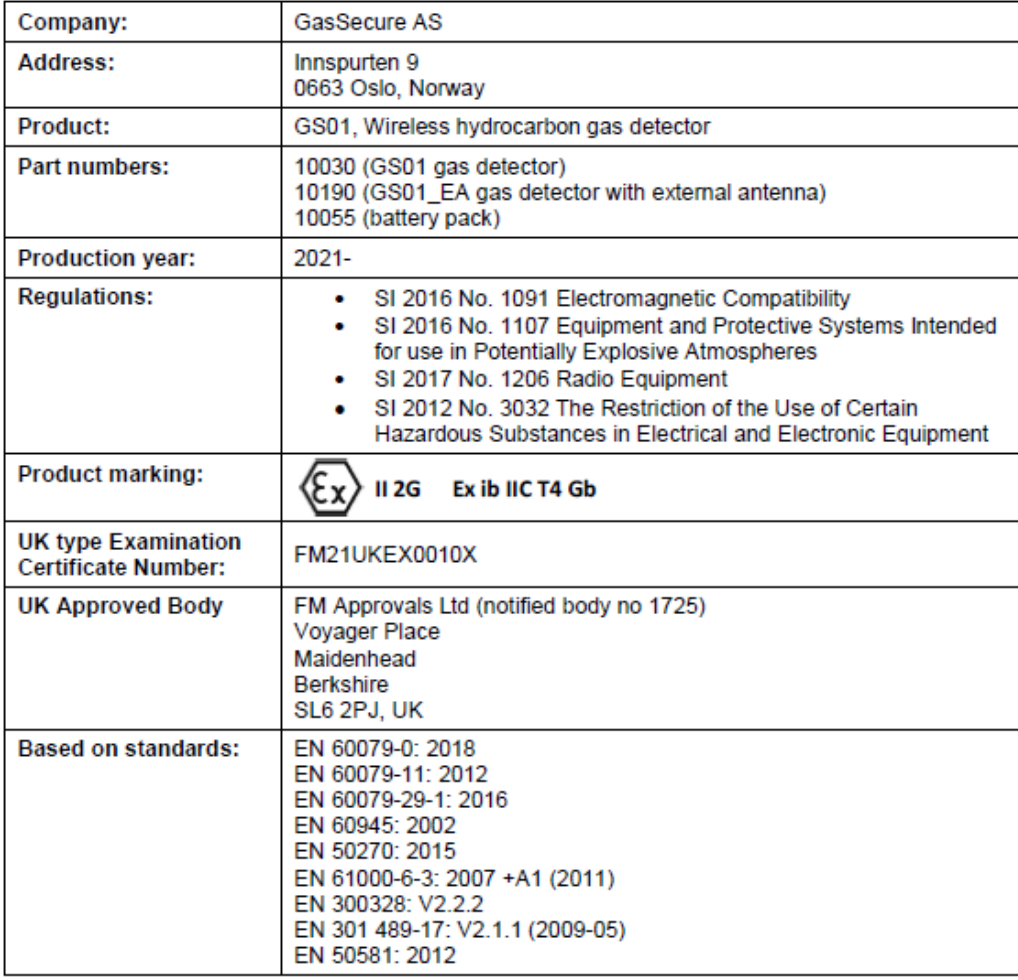

#### **Declaration:**

I, the undersigned, hereby declare under my sole responsibility that the equipment specified above conforms to the above mentioned Regulations and Standards.

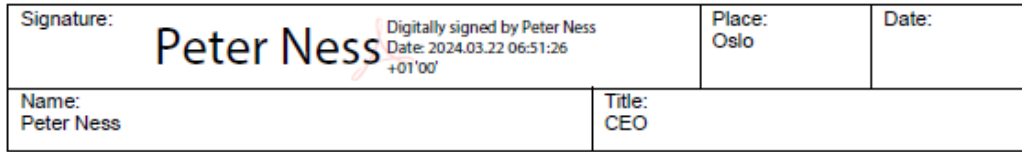

*Abbildung 10-2: UKCA-Konformitätserklärung für GS01 und GS01-EA*